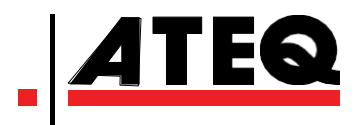

# **GUIDE DE L'UTILISATEUR**

# **VT37**

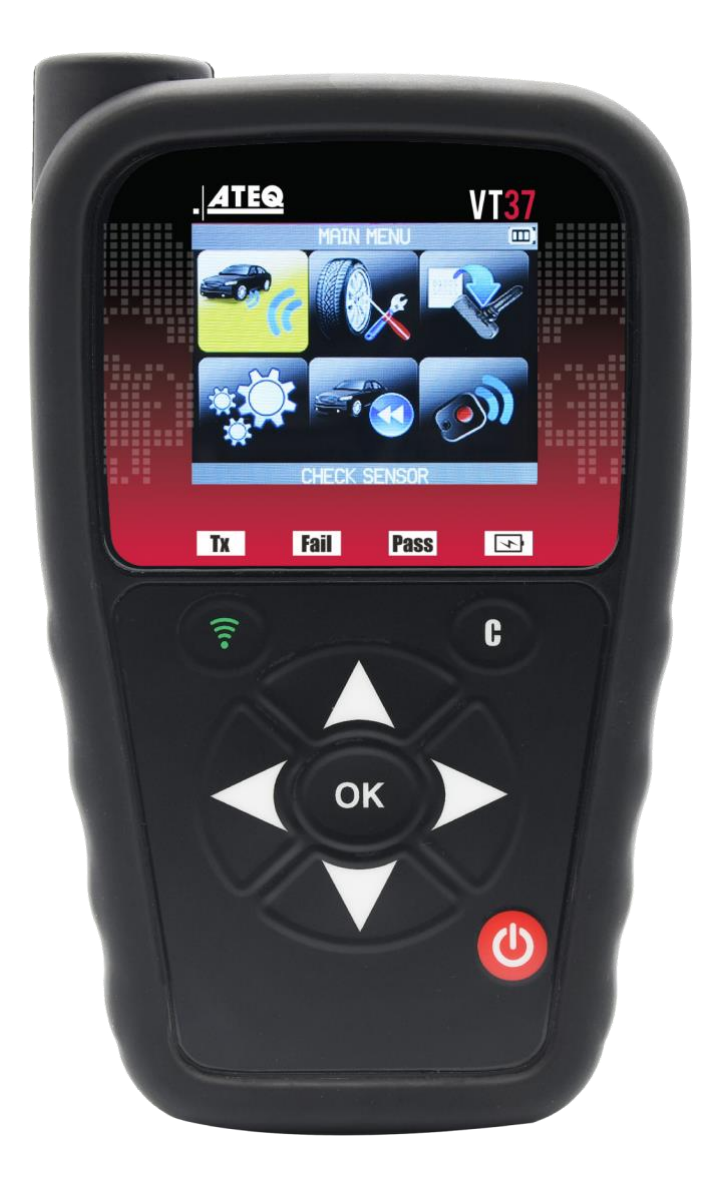

**[www.ateq-tpms.com](http://www.ateq-tpms.com/)**

# **RÉVISION DU GUIDE DE L'UTILISATEUR**

*En raison d'améliorations constantes, les informations contenues dans ce manuel d'utilisation, les caractéristiques et la conception de cet appareil sont susceptibles d'être modifiées sans avis préalable.*

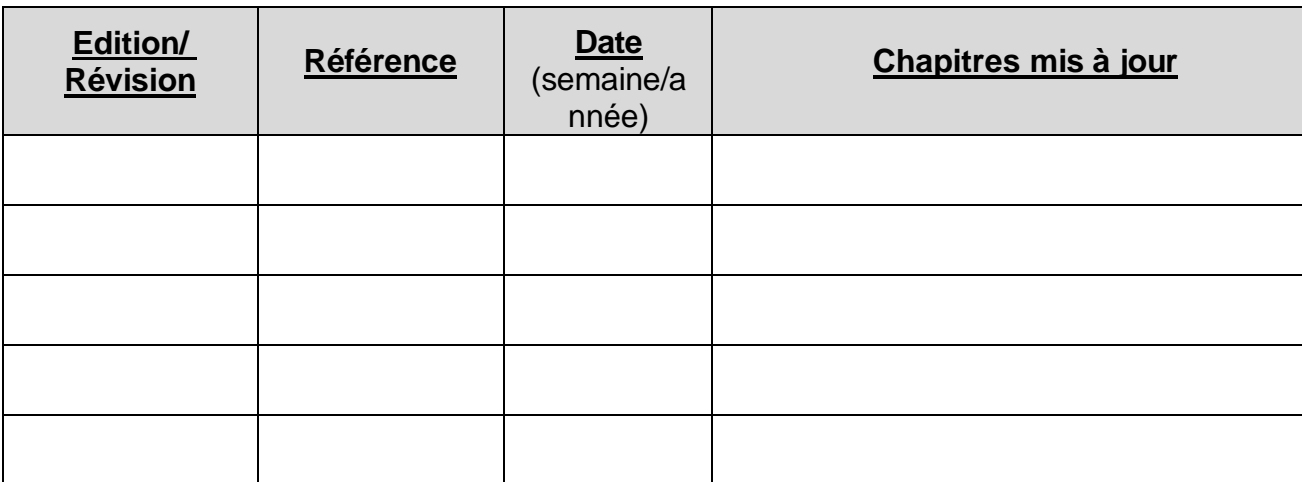

# **TABLE DES MATIÈRES**

# Guide de l'utilisateur

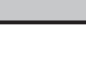

 $\begin{array}{c|c} 2 \end{array}$ 

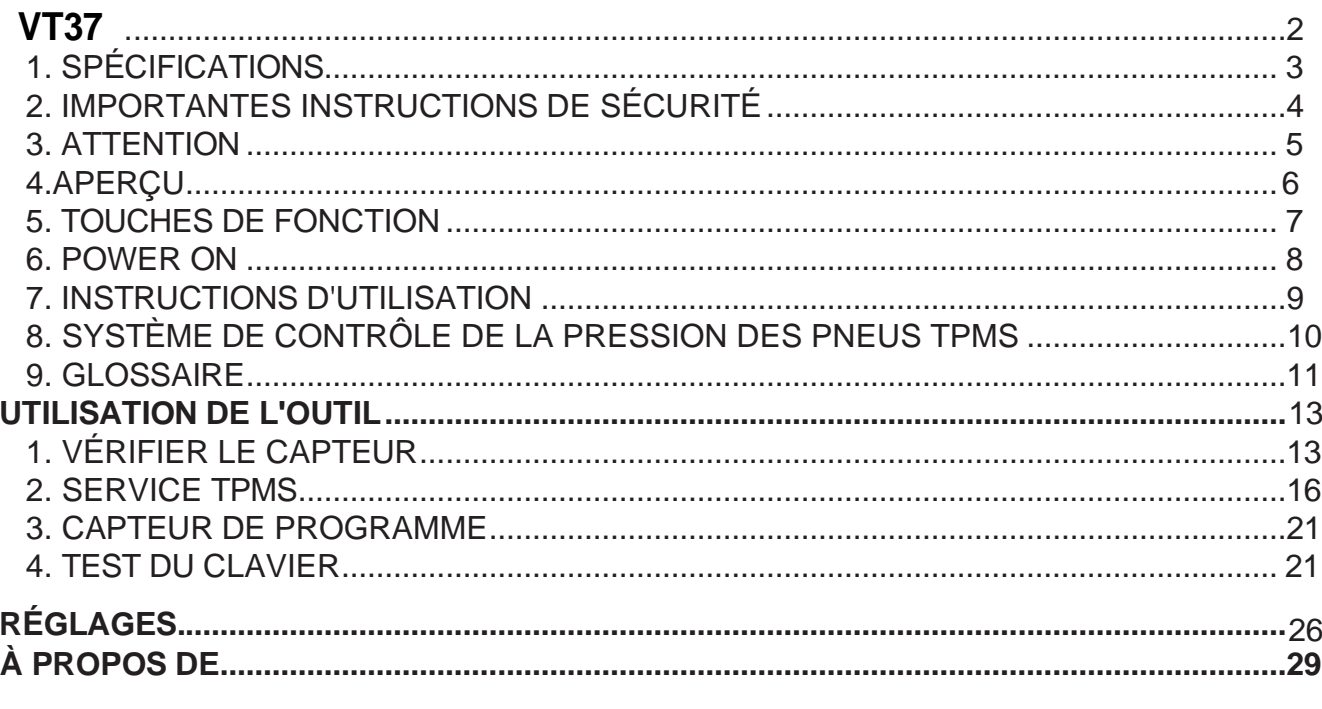

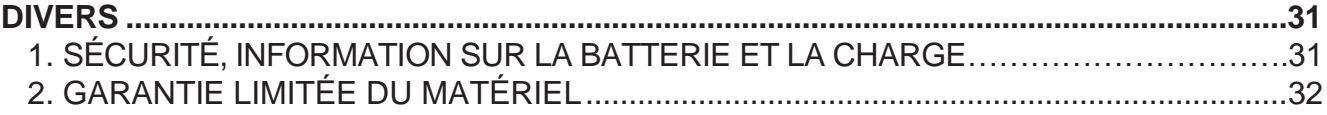

# **VT37 OUTIL TPMS**

# <span id="page-3-0"></span>**1. SPÉCIFICATIONS**

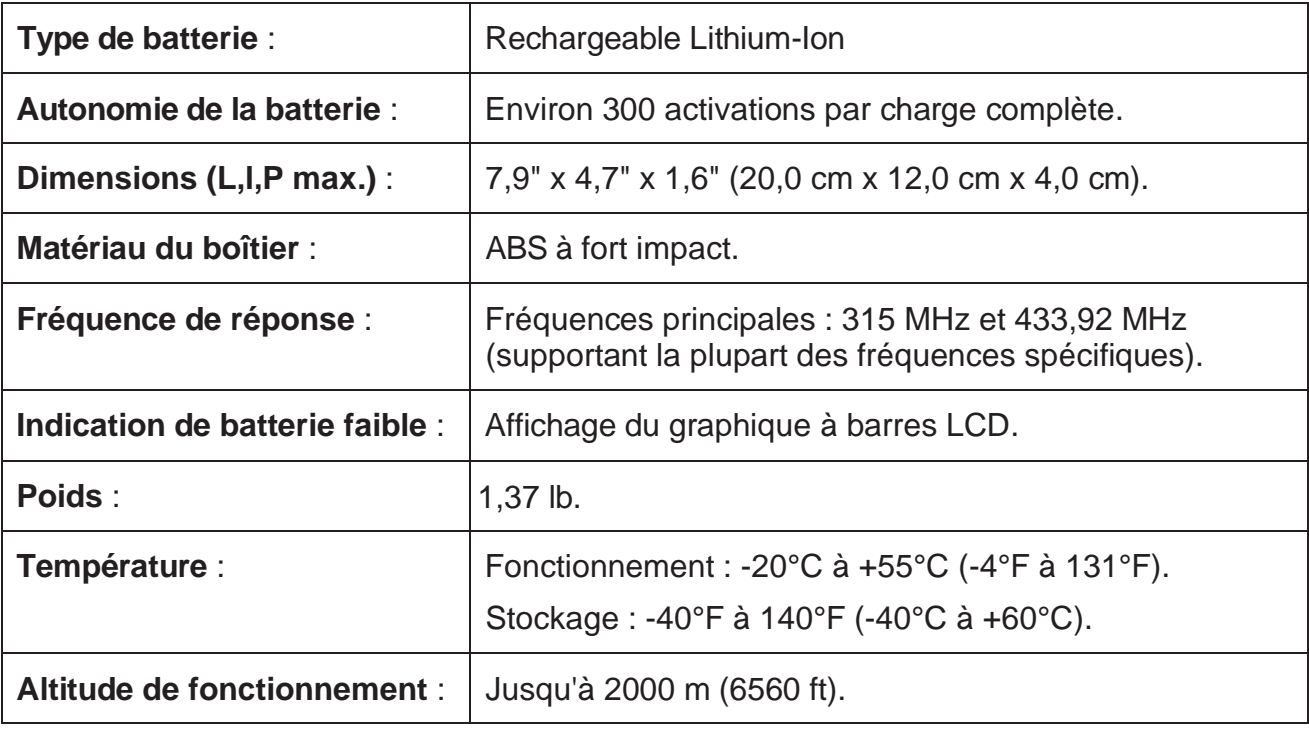

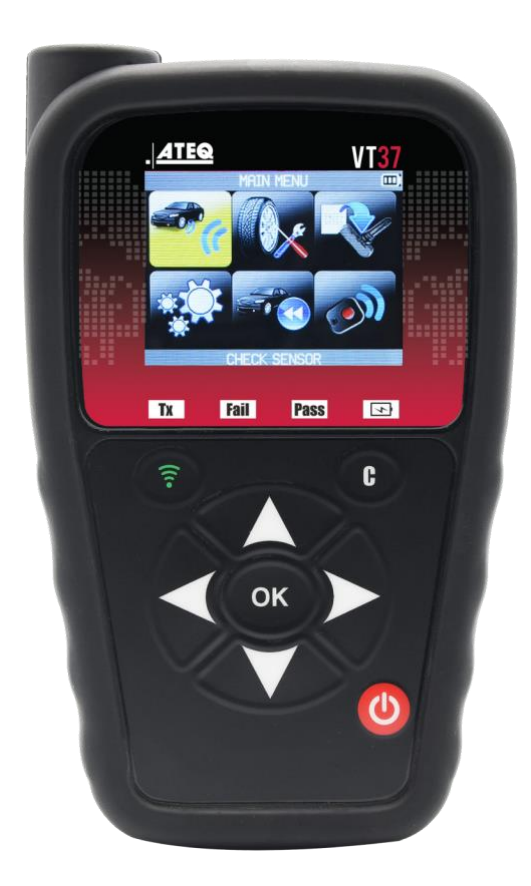

# **Contenu du produit :**

- > Instrument TPMS.
- Câble USB.
- > Chargeur avec adaptateurs universels.

# <span id="page-4-0"></span>**2.**

### **Ne pas jeter. Conservez-les pour référence future.**

Cet appareil est conforme à :

- Partie 15 des règles de la FCC (FCC ID : 2ABSJ-VT46)
- Normes CE / CEM
- Normes ROHS

Le fonctionnement est soumis aux deux conditions suivantes :

(1) Cet appareil ne causera pas d'interférences nuisibles, et

(2) Cet appareil acceptera toute interférence reçue, y compris les interférences susceptibles de provoquer un fonctionnement indésirable ou inapproprié.

**AVERTISSEMENT** : Ce produit émet des ondes électromagnétiques et électroniques qui peuvent interférer avec le fonctionnement sûr des **stimulateurs cardiaques**.

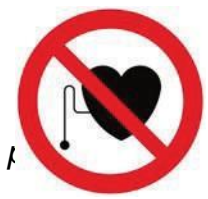

Les personnes qui ont un stimulateur cardiaque ne doivent jamais utiliser ce produit.

# **AVERTISSEMENT :**

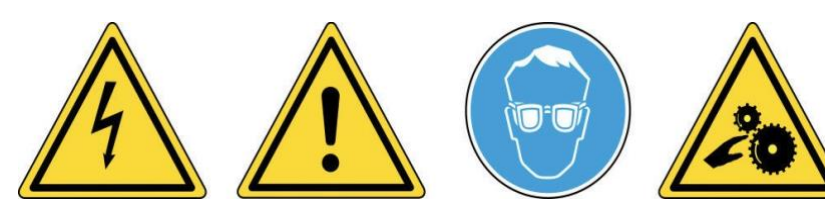

**Ne pas utiliser sur des circuits électriques sous tension. Veuillez lire les instructions avant l'utilisation.**

**Portez des lunettes de sécurité. (Utilisateur et** 

**personnes présentes). Risque** 

**d'enchevêtrement.**

**Lisez les informations sur la garantie, la sécurité et le recyclage à la fin de ce guide** 

### <span id="page-5-0"></span>**3. ATTENTION**

Votre outil de contrôle de la pression des pneus (TPM) a été conçu pour être durable, sûr et fiable lorsqu'il est utilisé correctement.

Tous les **OUTILS TPMS** sont destinés à être utilisés uniquement par des techniciens automobiles qualifiés et formés ou dans un environnement d'atelier de réparation industriel léger. Veuillez lire toutes les instructions ci-dessous avant de les utiliser. Suivez toujours ces instructions de sécurité. Si vous avez des questions concernant l'utilisation sûre ou fiable de cet outil, veuillez appeler votre revendeur local.

#### **1. Lire toutes les instructions**

Tous les avertissements figurant sur l'outil et dans ce manuel doivent être respectés. Toutes les instructions d'utilisation doivent être suivies.

#### **2. Conserver les instructions**

Les instructions de sécurité et d'utilisation doivent être conservées pour référence ultérieure.

#### **3. Tenir compte des avertissements**

Les utilisateurs et les personnes présentes doivent porter des lunettes de sécurité et lire les instructions avant utilisation. Ne pas utiliser sur des circuits électriques sous tension, risque d'enchevêtrement.

#### **4. Nettoyage**

Nettoyez avec un chiffon doux et sec ou, si nécessaire, avec un chiffon doux et humide. N'utilisez pas de solvants chimiques agressifs tels que l'acétone, le diluant, le nettoyant pour freins, l'alcool, etc. car cela pourrait endommager la surface en plastique.

#### **5. Eau et humidité**

N'utilisez pas cet outil lorsqu'il y a risque de contact ou d'immersion dans l'eau. Ne renversez jamais de liquide, quel qu'il soit, sur l'outil.

#### **6. Stockage**

N'utilisez pas et ne stockez pas l'outil dans un endroit où il est exposé à la lumière directe du soleil ou à une humidité excessive.

#### **7. Utilisation**

Pour réduire le risque d'incendie, n'utilisez pas l'outil à proximité de récipients ouverts ou de liquides inflammables. N'utilisez pas l'outil s'il existe un risque de gaz ou de vapeurs explosives. Maintenez l'outil à l'écart des sources de chaleur. N'utilisez pas l'outil si le couvercle des piles est retiré.

### **4. Aperçu du VT37**

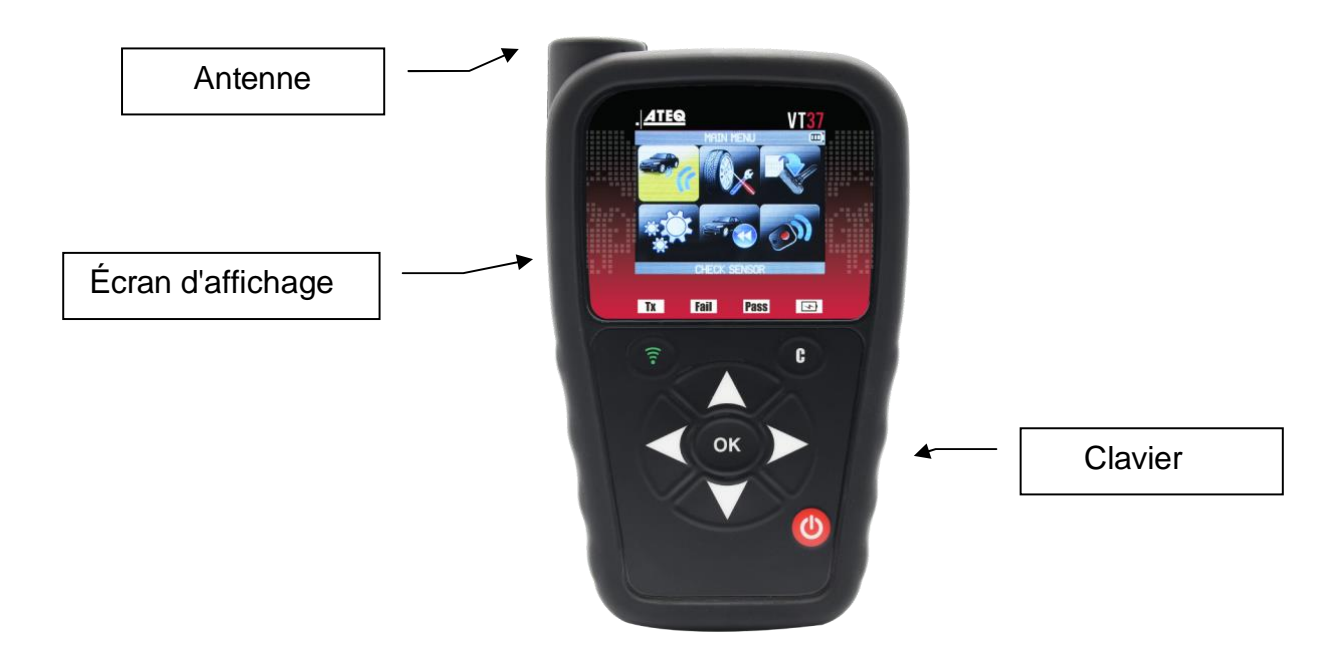

### **4.1. LIGHTS**

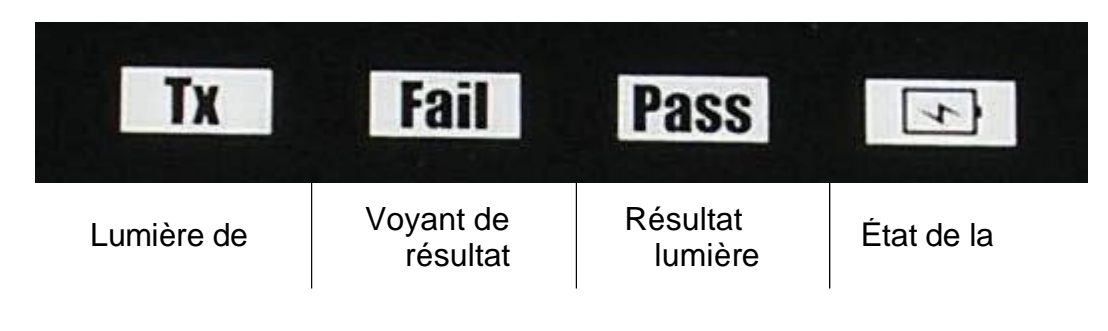

**4.2. CONNECTEURS**

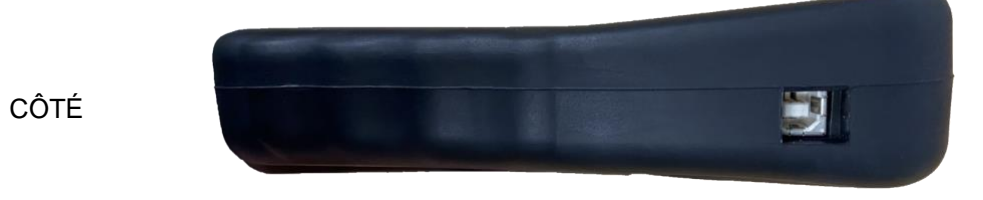

Connecteur USB pour la charge de la batterie et la mise à jour du micrologiciel.

# <span id="page-7-0"></span>**5. FONCTION TOUCHES**

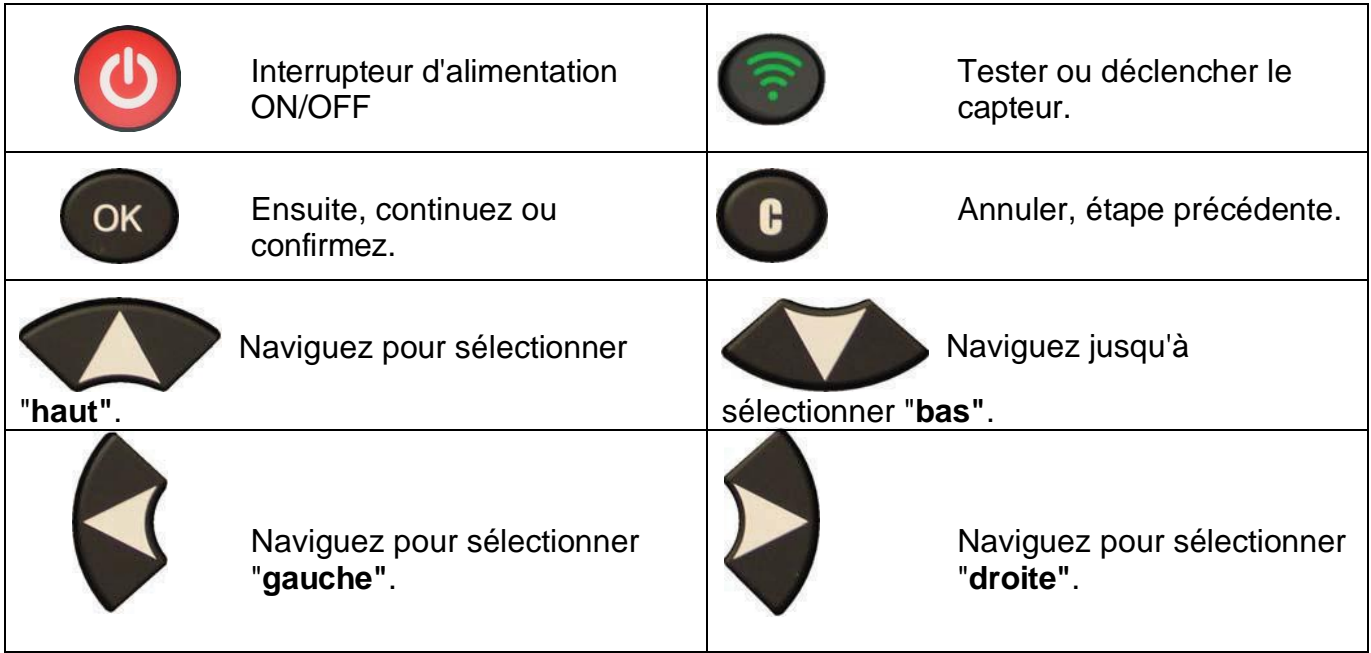

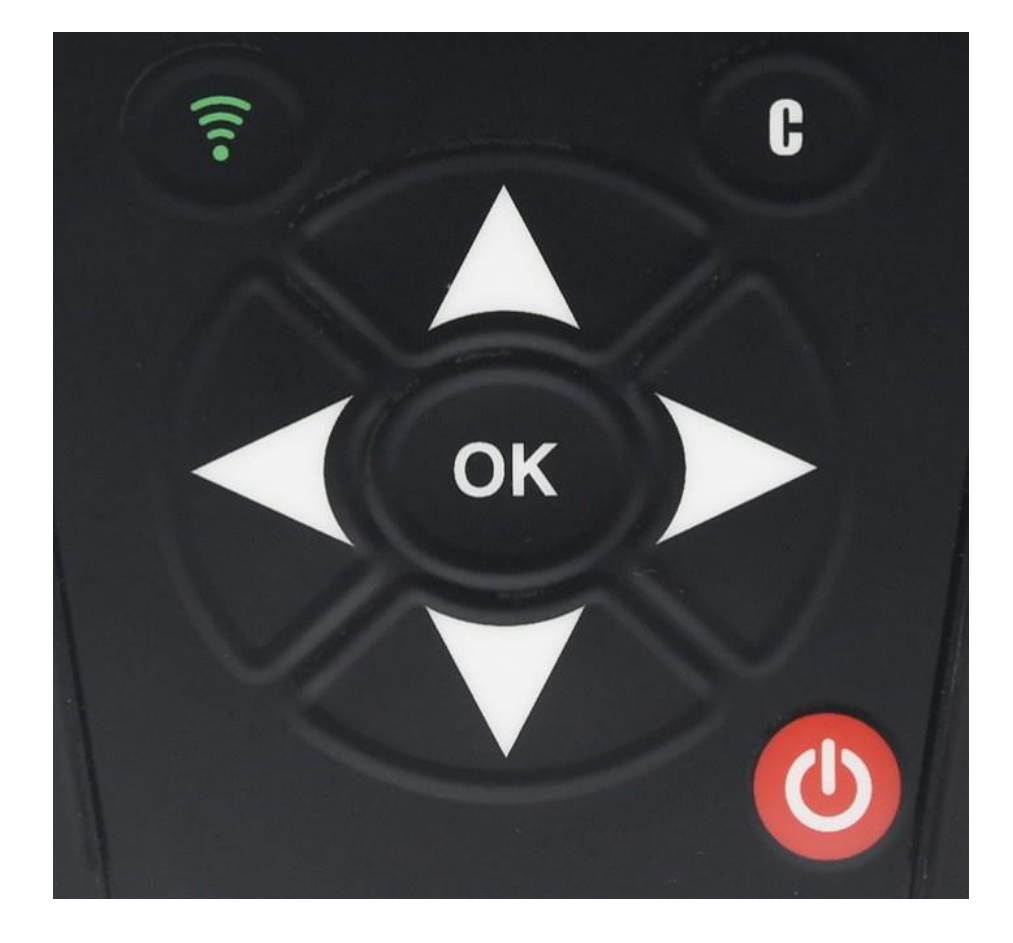

#### <span id="page-8-0"></span>**6. POWER ON**

**OUTIL TPMS**

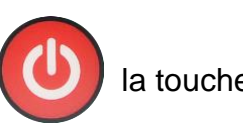

Appuyez sur **la couche** pour activer sur l'appareil, le

> Le numéro de la version et la région seront affichés comme dans la Fig. 1.

**Fig. 1**

ATEQ VT37

KJX-XX-XX

REGION: XXXXX

**Fig. 2**

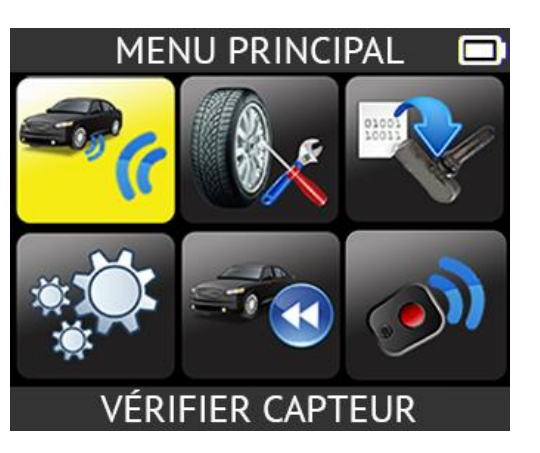

Le **MENU PRINCIPAL** s'affiche alors comme suit : Fig. 2

#### **7. FONCTIONNEMENT INSTRUCTIONS**

**7.1.**

<span id="page-9-0"></span>Lire et diagnostiquer les capteurs, et réinitialiser le TPMS.

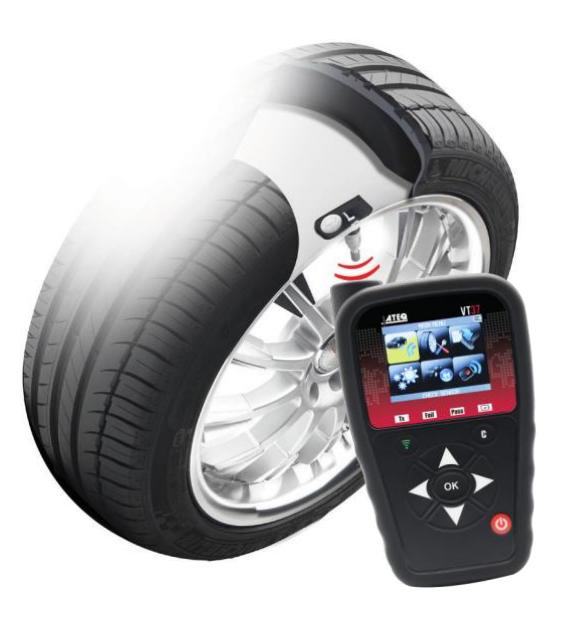

*Remarque* : sur la plupart des véhicules, si le véhicule est en "mode apprentissage", le véhicule confirme également que le capteur TPM a communiqué avec l'ECM par une série de bips sonores.

#### **Procédure d'entretien**

#### **Section 1.0 : Vérification**

#### **du capteur**

Avant de procéder à l'entretien des pneus/roues, à l'aide de votre **OUTIL TPMS**, déclenchez chacun des capteurs du véhicule pour vous assurer qu'ils fonctionnent correctement.

Cela éliminera la responsabilité associée au remplacement de capteurs précédemment endommagés ou défectueux. Cette procédure ne modifiera pas les réglages du véhicule car celui-ci n'a pas encore été mis en mode d'apprentissage/de réapprentissage.

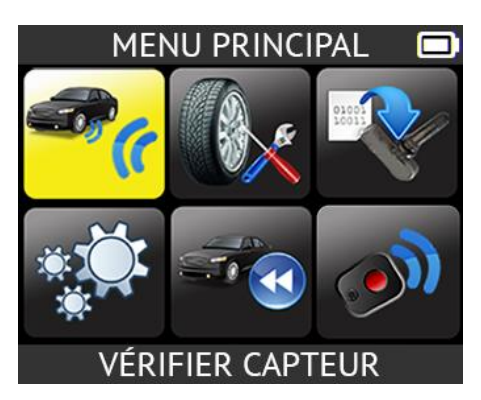

Cette procédure vous permet d'identifier rapidement les capteurs endommagés ou défectueux, car certains véhicules ne signalent pas une condition de capteur endommagé ou défectueux sur le combiné d'instruments avant 20 minutes.

*Remarque : si les capteurs ne se déclenchent pas, veuillez vous reporter à la section Dépannage de ce guide.*

Effectuer l'entretien des pneus/roues.

Pour les véhicules nécessitant une nouvelle formation, veuillez vous reporter à la section 2.0.

#### **Section 2.0 : Service**

Lorsque le véhicule est en mode apprentissage, commencez par déclencher le capteur de la roue avant gauche (LF) du conducteur. De nombreux véhicules émettent un bip sonore confirmant que l'ID du capteur a été appris par l'ordinateur de bord du véhicule.

La communication entre le capteur et l'ordinateur de bord est également confirmée sur l'écran LCD du **TOOL**.

La même procédure doit être suivie pour tous les capteurs de roue, dans l e sens des aiguilles d'une montre, jusqu'à ce que tous les capteurs du véhicule aient été recyclés.

Après avoir déclench é le capteur de la roue arrière du conduct eur,

 $\alpha$ 

certains véhicules émettent deux bips, indiquant que le système TPM a été recyclé.

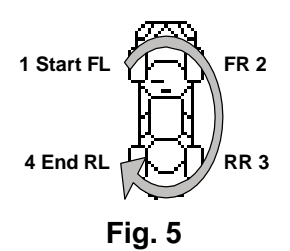

Pour les véhicules qui n'ont pas besoin d'une nouvelle formation, nous vous recommandons de déclencher chaque capteur de roue, une dernière fois, pour vous assurer qu'ils fonctionnent correctement avant de remettre le véhicule au client.

# **SYSTÈME DE CONTRÔLE DIRECT DE LA PRESSION DES PNEUS**

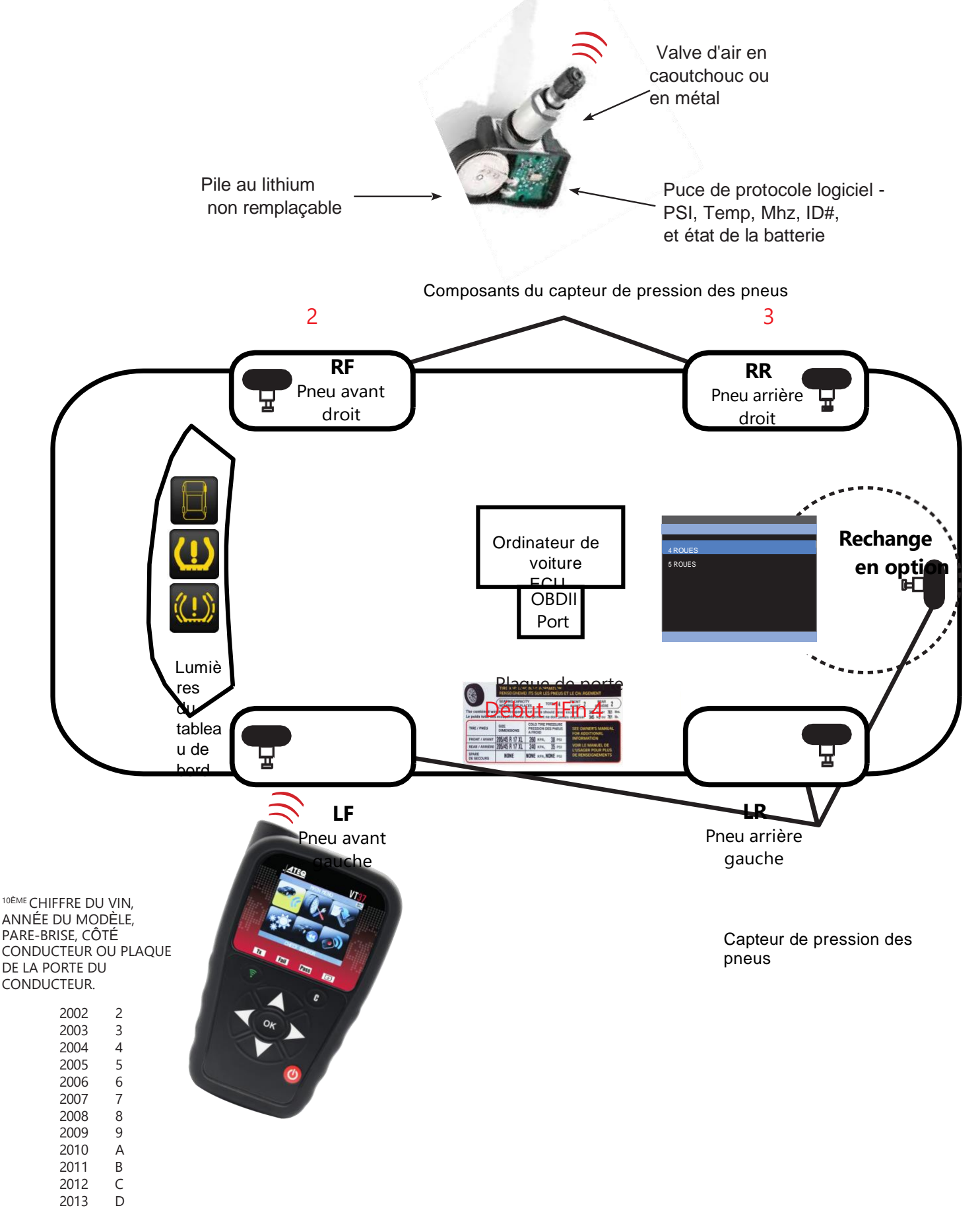

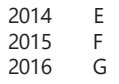

#### **GLOSS GLOSS LE DE LA SURVEILLANCE DE PRESSION DES PNEUS**

- **1. ACTIVER-UN** SIGNAL SANS FIL À BASSE FRÉQUENCE (BF) EST ÉMIS PAR L'ANTENNE DE L'OUTIL VERS LE CAPTEUR À L'INTÉRIEUR DU PNEU. CELA PERMET AU TECHNICIEN DE LIRE LA PRESSION DES PNEUS, LE NUMÉRO D'IDENTIFICATION, LA TEMPÉRATURE ET L'ÉTAT DE LA BATTERIE SANS AVOIR À CONDUIRE LE VÉHICULE.
- **2. CAPTEUR DU MARCHÉ SECONDAIRE -** CAPTEURS DE **REMPLACEMENT** FOURNIS PAR LES MAGASINS DE PIÈCES AUTOMOBILES OU LES FOURNISSEURS DE PNEUS LOCAUX. LE CAPTEUR PEUT NE PAS RESSEMBLER PHYSIQUEMENT AU CAPTEUR OE. VOTRE OUTIL DISPOSE D'UN LOGICIEL DE PROGRAMMATION SPÉCIAL BASÉ SUR LA MARQUE SPÉCIFIQUE DU CAPTEUR.
- **3. RÉAPPRENTISSAGE AUTOMATIQUE -** LES NUMÉROS D'IDENTIFICATION DES **CAPTEURS** SONT ENVOYÉS À L'ÉCU APRÈS AVOIR CONDUIT LE VÉHICULE PENDANT UNE DURÉE DÉTERMINÉE. VOTRE OUTIL INDIQUERA LE TEMPS DE CONDUITE REQUIS SOUS L'ICÔNE TPMS DE SERVICE.
- **4. DURÉE DE VIE DE LA BATTERIE -** LES **CAPTEURS** SONT ÉQUIPÉS D'UNE BATTERIE INTERNE AU LITHIUM-ION QUI NE PEUT ÊTRE REMPLACÉE. DURÉE DE VIE TYPIQUE SE SITUE ENTRE 5 ET 10 ANS. VOTRE OUTIL AFFICHERA "AUCUN CAPTEUR DÉTECTÉ" SUR L'ÉCRAN SI LA BATTERIE DU CAPTEUR
- EST DÉFAILLANTE. UN DTC PEUT ÉGALEMENT ÊTRE DÉFINI DANS L'ECU. **5. CLONABLE OU CLONAGE - UTILISÉ** UNIQUEMENT PAR LES MARQUES DE CAPTEURS DU MARCHÉ SECONDAIRE POUR COPIER LE NUMÉRO D'IDENTIFICATION ET GÉNÉRALEMENT SAUTER LA PROCÉDURE DE RÉAPPRENTISSAGE. NON RECOMMANDÉ PAR LE CONSTRUCTEUR DU VÉHICULE D'ORIGINE. RÉAPPRENEZ TOUJOURS LE SYSTÈME TPM LORSQUE
- VOUS CHANGEZ UN CAPTEUR. **6. CONVERSATION CROISÉE : LORSQUE** LE SIGNAL DE L'OUTIL TPMS EST CONFONDU AVEC LE SIGNAL D'UN AUTRE CAPTEUR. EXEMPLE : VOUS AVEZ REMPLACÉ UN ANCIEN CAPTEUR MAIS IL SE TROUVE À PROXIMITÉ PENDANT QUE VOUS RÉAPPRENEZ LE NOUVEAU CAPTEUR. L'ANCIEN CAPTEUR DOIT ÊTRE RETIRÉ DE L'AIRE D'ENTRETIEN CAR IL PEUT TRANSMETTRE DES
- SIGNAUX. **7. DELTA PRESSURE-UN** CHANGEMENT RAPIDE DE LA PRESSION DES PNEUS VERS LE HAUT OU VERS LE BAS COMME MÉTHODE ALTERNATIVE AU LF QUI ACTIVE LE CAPTEUR. CONSULTEZ LE MANUEL D'ENTRETIEN AINSI QUE LES INSTRUCTIONS DE L'OUTIL
- À L'ÉCRAN. COMMUN SUR GM AVANT 2009 ET DE NOMBREUX SYSTÈMES EUROPÉENS.
- **8. CODE DE PROBLÈME DE DIAGNOSTIC** (DTC) SIMILAIRE AU TÉMOIN DE CONTRÔLE DU MOTEUR, MAIS LES CODES SONT SPÉCIFIQUES AUX TPMS.
- **9. SYSTÈME DIRECT -** CONCEPTION **LA PLUS** COURANTE UTILISÉE PAR LA MAJORITÉ DES FABRICANTS. 4 À 6 CAPTEURS TPM AVEC DES VALVES MONTÉES À L'INTÉRIEUR DU PNEU. LES VALVES PEUVENT ÊTRE EN CAOUTCHOUC OU EN MÉTAL ET IL EST IMPORTANT D'ENTRETENIR LES PIÈCES REMPLAÇABLES. ATTENTION, CERTAINS VÉHICULES PEUVENT UTILISER DES CAPTEURS DIRECTS ET INDIRECTS SELON LE MODÈLE. L'ÉCRAN DE VOTRE OUTIL AFFICHERA INDIRECT SOUS L'ICÔNE DE SERVICE MÊME SI AUCUN CAPTEUR TPM PHYSIQUE NE SE TROUVE À L'INTÉRIEUR DU PNEU.
- **10. HIGH LINE -** LE TABLEAU DE BORD DU VÉHICULE AFFICHERA LA PRESSION DES PNEUS PAR EMPLACEMENT DE ROUE. ÉGALEMENT APPELÉ SYSTÈME AVANCÉ. DE NOMBREUX VÉHICULES DE LUXE AFFICHENT LA PRESSION ET LA TEMPÉRATURE. CERTAINS CONSTRUCTEURS AUTOMOBILES PROPOSENT DES OPTIONS D'ACCESSOIRES AMÉLIORÉES, Y COMPRIS LE SYSTÈME HIGH LINE. EXEMPLE : 2015/2016 TOYOTA CAMRY EST STANDARD AVEC LO LINE MAIS L'AFFICHAGE COLORÉ OPTIONNEL DU TABLEAU DE BORD SERA UN HI LINE. SÉLECTIONNEZ LE SYSTÈME CORRECT LORS DE LA COMMANDE DE LA RÉFÉRENCE DU CAPTEUR DE REMPLACEMENT.
- **11. CAPTEUR HYBRIDE - UN** TYPE DE CAPTEURS PROGRAMMABLES DU MARCHÉ SECONDAIRE. LE TECHNICIEN SÉLECTIONNE LA MARQUE/MODÈLE ET L'ANNÉE ET DÉCLENCHE L'ACTIVATION AVEC L'OUTIL TPMS EN 1 À 3 SECONDES. EXEMPLE : HAMATON U-Pro
- **12. NUMÉRO D'IDENTIFICATION - UN** NUMÉRO NUMÉRIQUE DÉCIMAL OU HEXADÉCIMAL SPÉCIFIQUE ATTRIBUÉ À CHAQUE CAPTEUR. CELA PERMET À L'ÉCU DE VOIR L'EMPLACEMENT SPÉCIFIQUE DU PNEU PAR CHAQUE CAPTEUR POUR RÉINITIALISER OU RÉAPPRENDRE LE SYSTÈME TPM. DANS DE NOMBREUX CAS, CE NUMÉRO EST PHYSIQUEMENT IMPRIMÉ SUR LE CORPS DU CAPTEUR, MAIS IL N'EST PAS FACILE À LIRE. VOTRE OUTIL AFFICHERA

LE NUMÉRO D'IDENTIFICATION DU CAPTEUR.

- **13. SYSTÈME INDIRECT - CETTE** CONCEPTION NE COMPORTE PAS DE CAPTEUR PHYSIQUE AVEC VALVE À L'INTÉRIEUR DU PNEU. IL CALCULE PLUTÔT LA BASSE PRESSION À PARTIR DU CAPTEUR DE VITESSE DE ROUE DU SYSTÈME DE FREINAGE ANTIBLOCAGE (ABS). LES INSTRUCTIONS DE RÉINITIALISATION SE TROUVENT DANS VOTRE OUTIL LORS DU RÉGLAGE DE LA PRESSION D'AIR. CEPENDANT, UN OUTIL DE DIAGNOSTIC COMPLET AVEC GRAPHIQUE EST NÉCESSAIRE POUR DIAGNOSTIQUER LES CAPTEURS DE VITESSE DE ROUE ABS.
- **14. MODE APPRENTISSAGE - LE** RÉCEPTEUR ET L'ÉCU DU VÉHICULE SONT ACTIVÉS POUR CAPTER LE SIGNAL SANS FIL TRANSMIS PAR LE CAPTEUR À L'INTÉRIEUR DU PNEU (SYSTÈME DIRECT) VOTRE OUTIL TPMS AFFICHERA DIVERSES INSTRUCTIONS TELLES QUE L'UTILISATION D'UN PORTE-CLÉS, LE DÉCLENCHEMENT DU COMMUTATEUR D'ALLUMAGE, L'APPUI SUR LA PÉDALE DE FREIN, ETC. SELON LA MARQUE/MODÈLE ET L'ANNÉE DU VÉHICULE. LA ROUE DE SECOURS PEUT AVOIR UN CAPTEUR FONCTIONNEL ET PEUT ÊTRE INCLUSE DANS LE MODE D'APPRENTISSAGE.
- **15.** LES **SYSTÈMES DE LIGNE BASSE** N'INDIQUENT PAS LA PRESSION PAR EMPLACEMENT DE ROUE, JUSTE UN SYMBOLE INDIQUANT UNE PRESSION BASSE SUR L'UN DES PNEUS. LES CAPTEURS LOW LINE NE DOIVENT PAS ÊTRE UTILISÉS SUR LES SYSTÈMES HIGH LINE. EXEMPLE : LES COUPÉS HYUNDIA GENESIS SONT LO LINE MAIS LES BERLINES GENESIS SONT HI LINE.

#### **GLOSS GLOSS LE DE LA SURVEILLANCE DE LA PRESSION DES PNEUS**

**16. TÉMOIN DE DYSFONCTIONNEMENT** (MIL) - UN TÉMOIN QUI S'ALLUME SUR LE TABLEAU DE BORD DU VÉHICULE LORSQUE LE SYSTÈME TPM RENCONTRE UN PROBLÈME. UN TÉMOIN FIXE INDIQUE UNE PRESSION INFÉRIEURE À LA PRESSION D'ORIGINE DU VÉHICULE.

LE FABRICANT LE RECOMMANDE. UN RÉAPPRENTISSAGE OU UNE RÉINITIALISATION EST NÉCESSAIRE POUR ÉTEINDRE LE VOYANT. UN VOYANT CLIGNOTANT INDIQUE UN PROBLÈME DE COMPOSANT.

- **17. CAPTEUR MULTI-APPLICATION -** CAPTEURS DU **MARCHÉ SECONDAIRE** PRÉ-PROGRAMMÉS AVEC UNE VARIÉTÉ DE PROTOCOLES DE FABRICANTS SUR LA PUCE DU CAPTEUR. SUIVEZ LES PROCÉDURES DE RÉAPPRENTISSAGE DE LA MARQUE, DU MODÈLE ET DE L'ANNÉE DE L'OE LORS DE L'INSTALLATION DE CES CAPTEURS.
- **18. TPMS OBDII -** À L'AIDE D'UN OUTIL TPMS AUTONOME OU D'UN OUTIL DE DIAGNOSTIC PAR BALAYAGE, SAISISSEZ LES NUMÉROS D'IDENTIFICATION À TRANSMETTRE À L'ÉCU DU VÉHICULE VIA LE PORT OBDII. COMMUN SUR LES MODÈLES JAPONAIS ET CORÉENS. PEUT ÊTRE UTILISÉ SUR CERTAINS VÉHICULES DOMESTIQUES POUR METTRE ÉGALEMENT LE VÉHICULE EN MODE APPRENTISSAGE.
- **19. CAPTEURS OE PRÉ-PROGRAMMÉS** AVEC UN SEUL PROTOCOLE LOGICIEL.
- **20. PLAQUETTE - UN** AUTOCOLLANT PLACÉ À L'INTÉRIEUR DE LA PORTE DU CONDUCTEUR DU VÉHICULE, INDIQUANT LA PRESSION D'AIR RECOMMANDÉE ET LA TAILLE DU PNEU. EXIGÉ PAR LA LOI SUR LES PNEUS POUR TOUS LES FABRICANTS
- **21. CAPTEUR PROGRAMMABLE - UN** CAPTEUR TPM VIERGE FOURNI PAR DES ENTREPRISES DE PIÈCES DÉTACHÉES. EXEMPLES DE MARQUES : EZ SENSOR, QWIK SENSOR, SENS IT, UPRO, ETC. LE TECHNICIEN DOIT PROGRAMMER LE PROTOCOLE LOGICIEL DE MARQUE/MODÈLE/ANNÉE CORRECT À PARTIR DE L'OUTIL TPMS. LES INSTRUCTIONS DE CRÉATION OU DE COPIE DE L'IDENTIFIANT SERONT INDIQUÉES SUR L'OUTIL.
- **22. PROTOCOLE - LE** LOGICIEL SPÉCIFIQUE OE À L'INTÉRIEUR DE LA PUCE DU CAPTEUR QUI EST NÉCESSAIRE POUR CORRESPONDRE À LA MARQUE/MODÈLE ET À L'ANNÉE DU FABRICANT.
- **23. FRÉQUENCE RADIO (RF)**  L'ONDE RADIO SPÉCIFIÉE PAR LA FCC POUR LES PNEUS DES CONSTRUCTEURS AUTOMOBILES SYSTÈMES DE CONTRÔLE DE LA PRESSION EN AMÉRIQUE DU NORD. LES CATALOGUES D'ENTRETIEN ET DE PIÈCES DÉTACHÉES INDIQUENT 314,9, 315, 433,92 OU 434 MHZ. CES NUMÉROS PEUVENT ÉGALEMENT ÊTRE IMPRIMÉS SUR LE CORPS DU CAPTEUR. VOTRE OUTIL TPMS indiquera également la fréquence MHz.
- **24. LES CAPTEURS DE MODE DE ROULEMENT** ÉCHANTILLONNENT GÉNÉRALEMENT LES DONNÉES TOUTES LES 60 SECONDES LORSQUE LE VÉHICULE EST EN MOUVEMENT ET MAINTIENT UNE VITESSE MINIMALE.
- **25. KITS D'ENTRETIEN - LES** COMPOSANTS DE LA VALVE **TPMS,** TELS QUE LES JOINTS, LES BAGUES, LES JOINTS D'ÉTANCHÉITÉ, LES NOYAUX DE VALVE, LES VIS ET LES CAPUCHONS, DOIVENT ÊTRE ENTRETENUS LORS DES CHANGEMENTS DE PNEUS. IL EST IMPORTANT DE SE SOUVENIR DE LA VALVE POUR S'ASSURER QUE LA PRESSION DES PNEUS EST MAINTENUE POUR LA SÉCURITÉ ET L'ÉCONOMIE DE CARBURANT.
- **26. MODE VEILLE : LA** DURÉE DE VIE DES PILES DU **CAPTEUR** EST PRÉSERVÉE PENDANT LES PÉRIODES OÙ LES VÉHICULES NE SONT PAS UTILISÉS. EXEMPLE : EXPÉDITION CHEZ LE CONCESSIONNAIRE DE VOITURES NEUVES. CELA PEUT VARIER D'UN FABRICANT À L'AUTRE. UN AUTRE TERME EST LE MODE DE STOCKAGE.
- **27.** MODE DE **RÉAPPRENTISSAGE STATIONNAIRE**  TERME UTILISÉ LORSQUE LE VÉHICULE N'EST PAS CONDUIT. EXEMPLE : UN VÉHICULE EST DANS VOTRE BAIE DE SERVICE PENDANT LA NUIT. LA TRANSMISSION DU CAPTEUR L'INFORMATION A ÉTÉ RÉDUITE POUR DIRE LA DURÉE DE VIE DE LA BATTERIE. TOUTES LES OE N'UTILISENT PAS LA MÊME MÉTHODE.
- **28. TREAD ACT - LA** LOI FÉDÉRALE AMÉRICAINE QUI EXIGE QUE TOUS LES VÉHICULES DE MOINS DE 10 000 LIVRES AIENT UN SYSTÈME TPMS APRÈS 2007. DE NOMBREUX VÉHICULES AVANT 2007 SONT ÉQUIPÉS D'UN SYSTÈME TPMS.
- **29. OUTIL DE DÉCLENCHEMENT -** TERME GÉNÉRIQUE UTILISÉ POUR TOUT OUTIL MANUEL AVEC OU SANS ÉCRAN PERMETTANT D'ACTIVER UN CAPTEUR TPM DIRECT PAR UN SIGNAL SANS FIL À BASSE FRÉQUENCE (LF). ÉGALEMENT APPELÉ OUTIL D'ACTIVATION OU DE DÉCLENCHEMENT.
- **30. CAPTEUR UNIVERSEL - UN** TERME DE PIÈCES DE RECHANGE UTILISÉ POUR DÉCRIRE UN CAPTEUR QUI PEUT FONCTIONNER SUR PLUS D'UNE MARQUE/MODÈLE ET ANNÉE.
- **31. LA PROGRAMMATION DU VÉHICULE - PARFOIS** UTILISÉE À LA PLACE DES TERMES "RÉAPPRENDRE" OU "RÉINITIALISER LE TÉMOIN".
- **32. RÉAPPRENTISSAGE DU VÉHICULE -** ÉTAPES INDIQUÉES SUR L'OUTIL TPMS QUE LE TECHNICIEN DOIT SUIVRE LORS DE L'AJUSTEMENT DE LA PRESSION DES PNEUS, DE LA ROTATION DES PNEUS OU DU REMPLACEMENT D'UN CAPTEUR TPM. IL EXISTE TROIS TYPES DE RÉAPPRENTISSAGE : AUTOMATIQUE, STATIONNAIRE OU OBDII
- **33.** LES SYSTÈMES DE **LOCALISATION AUTOMATIQUE SANS FIL** (WAL) INDIQUENT LA PRESSION EN FONCTION DE L'EMPLACEMENT DU PNEU. LES FOURNISSEURS DE CAPTEURS APRÈS-VENTE INDIQUENT SOUVENT UN DEUXIÈME NUMÉRO DE PIÈCE POUR COUVRIR LES APPLICATIONS WAL. WAL EST UTILISÉ SUR - CHRYSLER, JEEPS ET MERCEDES OÙ SCHRADER EST LE FOURNISSEUR D'ORIGINE. L'UTILISATION D'UN NUMÉRO DE PIÈCE INCORRECT PEUT ENTRAÎNER L'ALLUMAGE DU TÉMOIN TPMS DU TABLEAU DE BORD MÊME SI LA PRESSION DES PNEUS EST CORRECTE.

POUR D'AUTRES COURS DE FORMATION EN LIGNE DE TECHNICIENS TPMS, VEUILLEZ VOUS RENDRE SUR **[WWW.](http://www/) TIREINDUSTRY.ORG**

# **VT37 OUTIL TPMS**

# **IMPORTANT :**

**Les informations spécifiques au véhicule contenues dans ce manuel sont utilisées à titre d'exemple et peuvent ne pas représenter les instructions spécifiques que chaque marque et modèle peut exiger. Lors de l'exécution de diverses fonctions avec l'outil, il est important de se référer aux invites à l'écran et/ou aux informations du manuel de réparation.**

#### <span id="page-15-0"></span>**1. VÉRIFIER SENSOR**

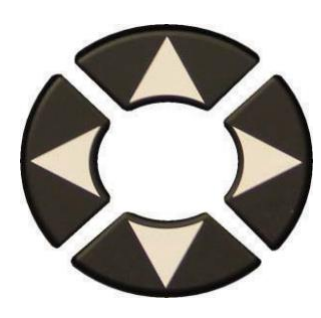

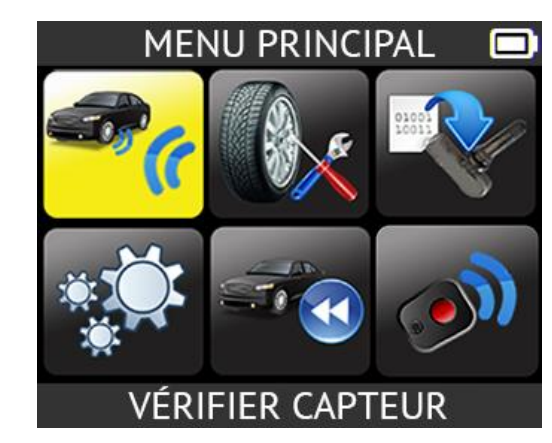

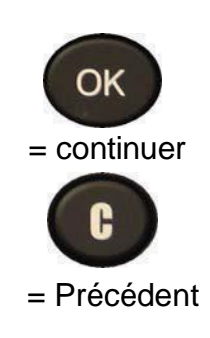

**1.1. SÉLECTIONNEZ LE CONSTRUCTEUR AUTOMOBILE**

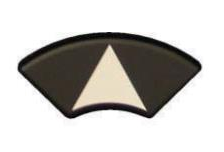

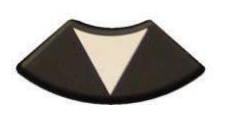

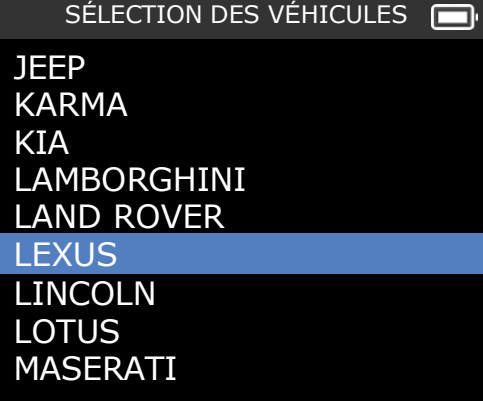

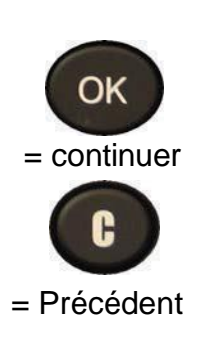

#### **1.2. SÉLECTIONNEZ LE MODÈLE DE VOITURE**

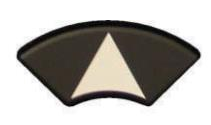

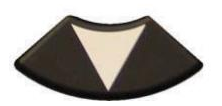

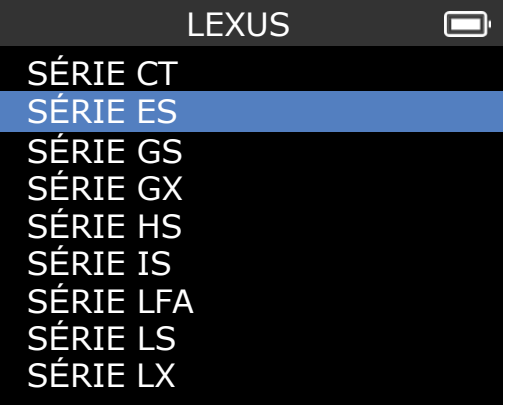

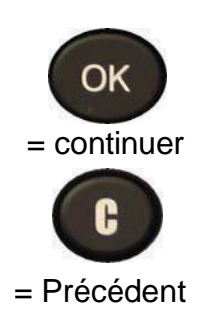

# **Vérifier le capteur**

**1.3. SÉLECTIONNEZ L'ANNÉE**

2014

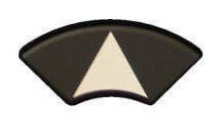

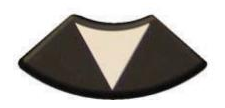

**1.4. SÉLECTIONNEZ LE NUMÉRO DE LA ROUE**

Cette option n'apparaît pas pour tous les véhicules.

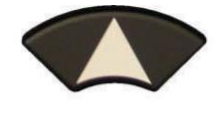

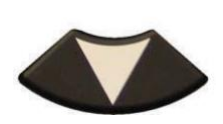

**1.5. TEST DES CAPTEURS (DÉCLENCHEMENT)**

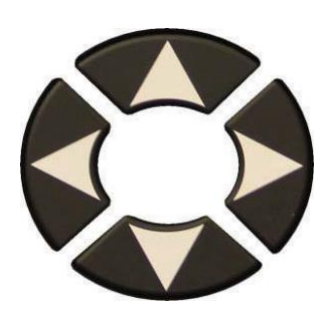

Sélectionnez le pneu.

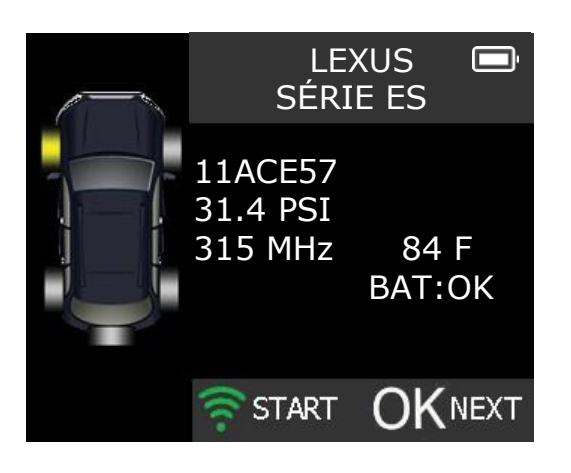

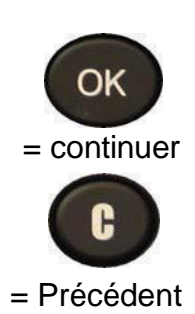

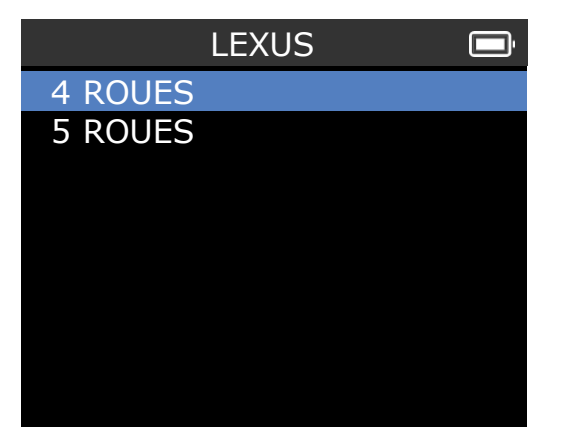

**LEXUS** 

 $\blacksquare$ 

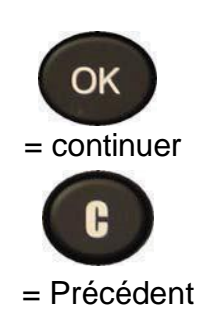

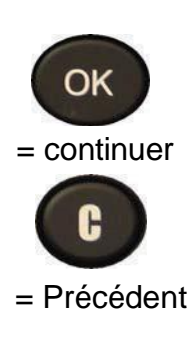

#### **1.6. VÉRIFIER LE CAPTEUR**

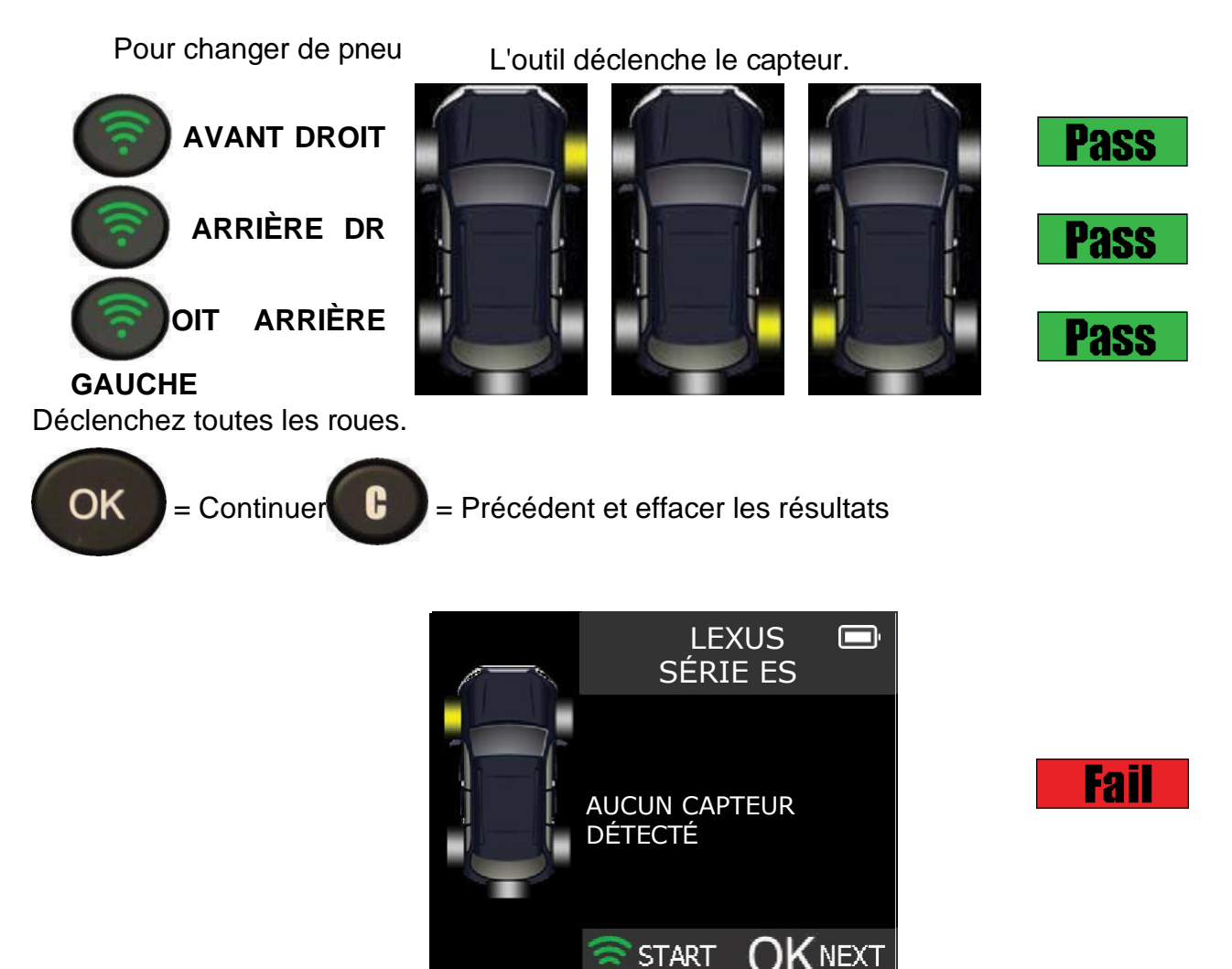

L'outil ne détecte pas de capteur

# **Raisons possibles**

- **1. Outil L'antenne n'est pas positionnée correctement sur le pneu.**
- **2. La batterie du capteur est épuisée**
- **3. Une mauvaise référence de capteur a été installée**
- **4. Le technicien a retiré le capteur du pneu**
- **5. Le capteur du marché secondaire n'a pas été programmé avec l'outil**
- **6. Le système indirect fonctionne à partir de la vitesse du capteur de roue de l'ABS**

#### <span id="page-17-0"></span>**2. SERVICE TPMS**

L'entretien du système TPM pour s'assurer que le témoin du tableau de bord n'est pas allumé peut être nécessaire lors de l'ajout d'air, de la rotation des pneus ou du remplacement d'un capteur.

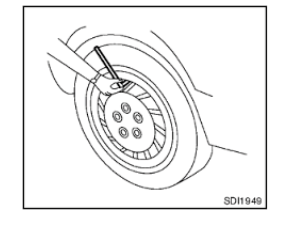

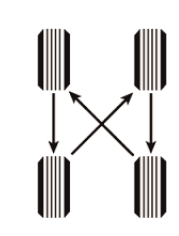

#### **2.1 RECHERCHE DE TPMS-P/N DE SERVICE**

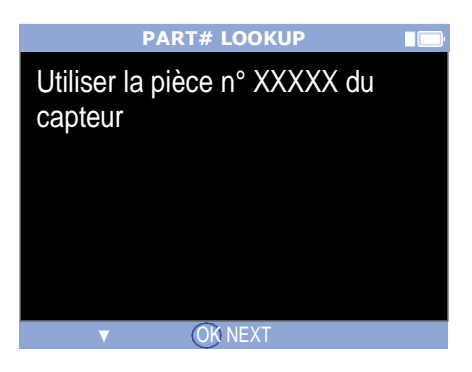

**MENU PRINCIPAL** 

**SERVICE TPMS** 

Cette section explique comment réapprendre le capteur au calculateur.

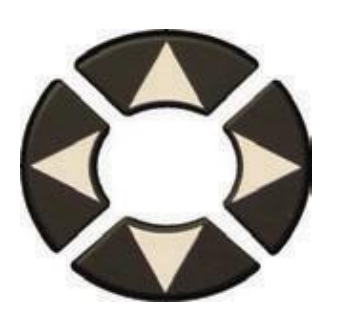

#### Sélectionnez "**SERVICE TPMS**". menu.

- Sélectionnez le fabricant de la
- voiture. Sélectionnez le modèle de la voiture.
- Sélectionnez l'année.

# **2.2 SYSTÈMES DE RÉAPPRENTISSAGE AUTOMATIQUE**

(Acura, certaines marques de Honda, Jaguar, Land Rover, Volvo, Chrysler, Dodge et

Jeep) Vérifiez la pression des pneus avec l'outil TPMS VS l'affichette de porte et

conduisez le véhicule.

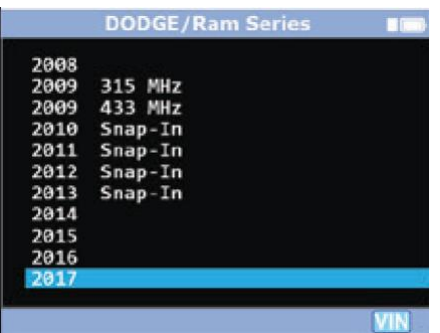

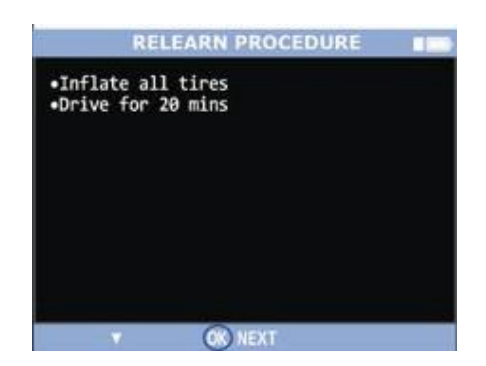

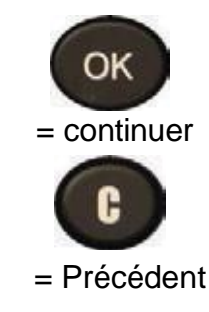

### **2.3 SERVICE TPMS**

# **SYSTÈMES DE RÉAPPRENTISSAGE MANUELS OU STATIONNAIRES**

(General Motors, Ford, BMW, ,Mini, et Porsche)

Utilisez l'outil et suivez les instructions à l'écran.

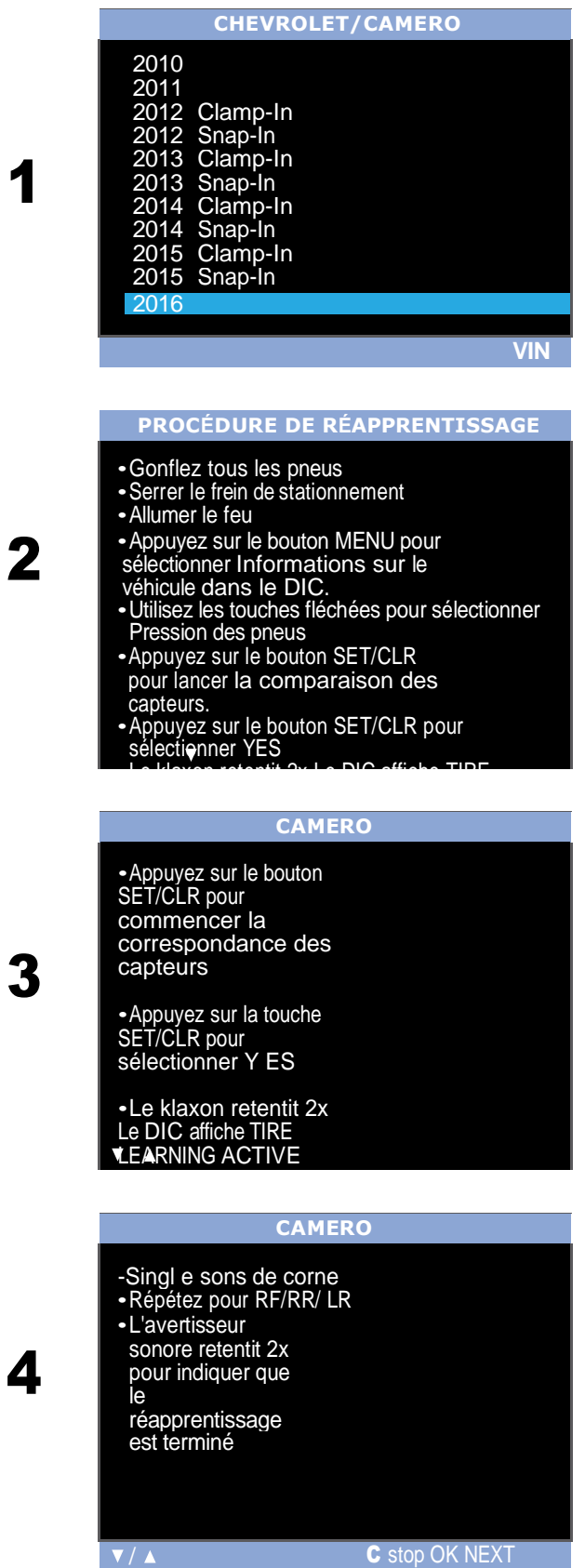

#### <span id="page-20-0"></span>**3. PROGRAMMEZ LE CAPTEUR**

Cette section permet de récupérer l'ID d'un capteur afin de le saisir dans le capteur vierge de rechange. Si l'"ancien" capteur peut être lu, utilisez la section "**COPY ORIGINAL SENSOR**" pour récupérer l'ID. S'il ne peut pas être lu, utilisez la section "**CREATE NEW SENSOR**" pour créer un ID aléatoire.

Cette section détaille comment réapprendre le capteur à l'ECU avec le port OBD-II ou pour avoir la recherche du numéro de pièce pour tous les capteurs disponibles pour le véhicule.

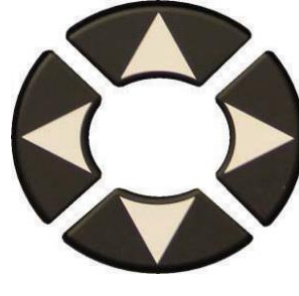

**Sélectionnez** "**PROGRAMMER LE CAPTEUR**".

menu.

- Sélectionnez le fabricant de la
- voiture. Sélectionnez le

modèle de la voiture.

 $\triangleright$  Sélectionnez l'année.

*Note : Vous devrez peut-être choisir une génération de capteurs.*

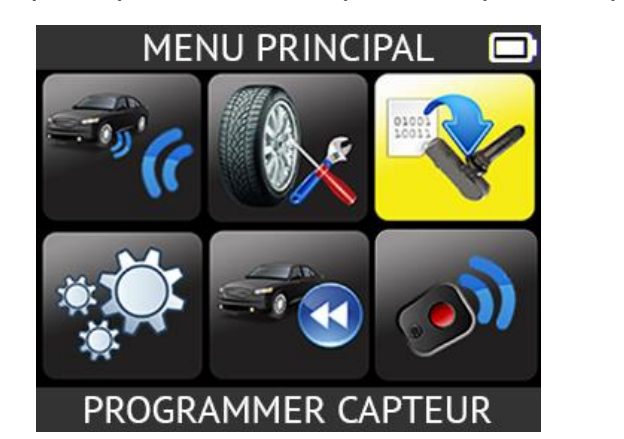

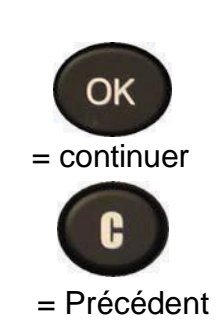

**3.2. "SECTION "CAPTEUR DE COPIE D'ORIGINAL**

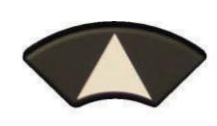

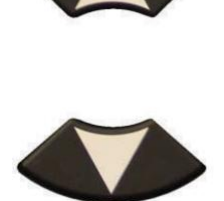

L'ID de l'ancien

capteur est affiché.

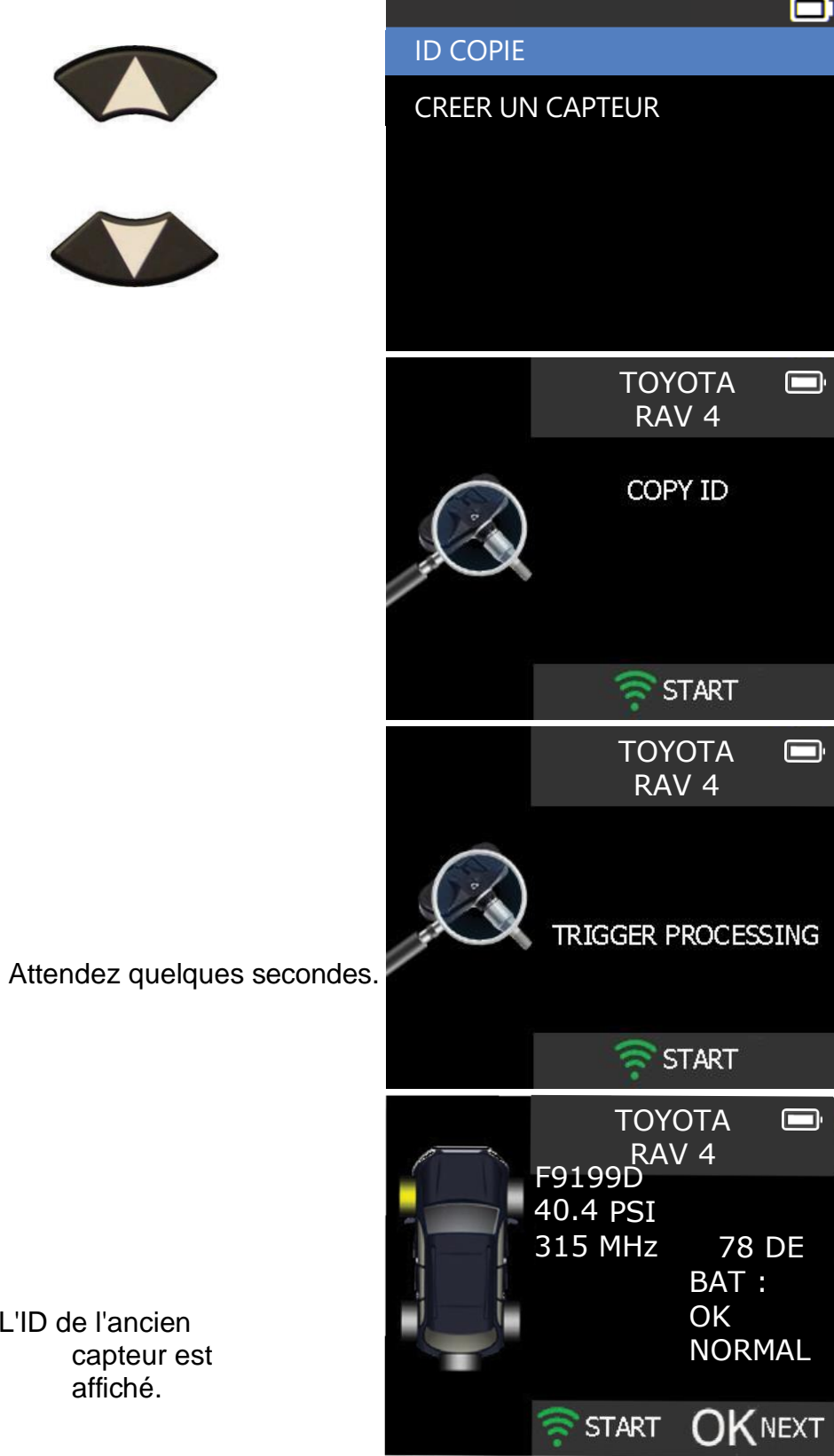

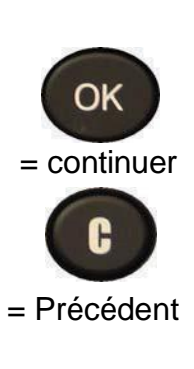

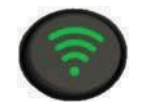

Pour déclencher le capteur d'origine

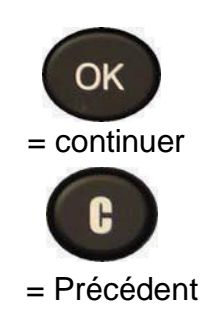

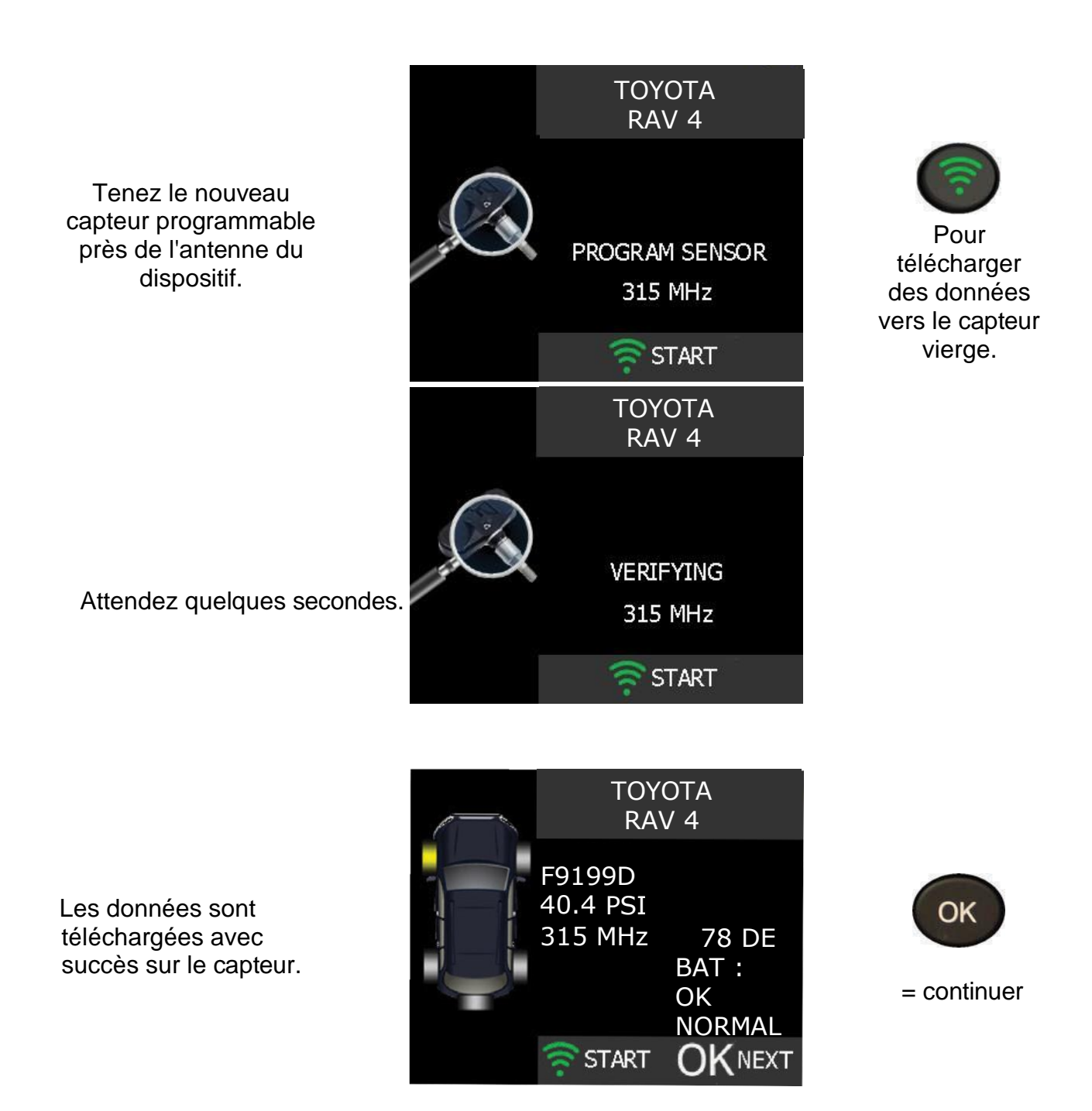

Exemple de numéro d'identification du capteur sur le corps

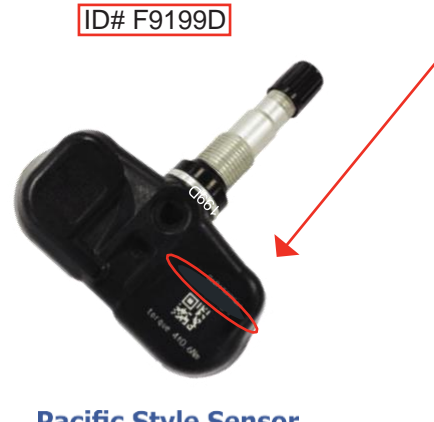

**Pacific Style Sensor** Acura, Honda, Infiniti,

#### **3.3. "CRÉER UNE NOUVELLE SECTION DE CAPTEUR**

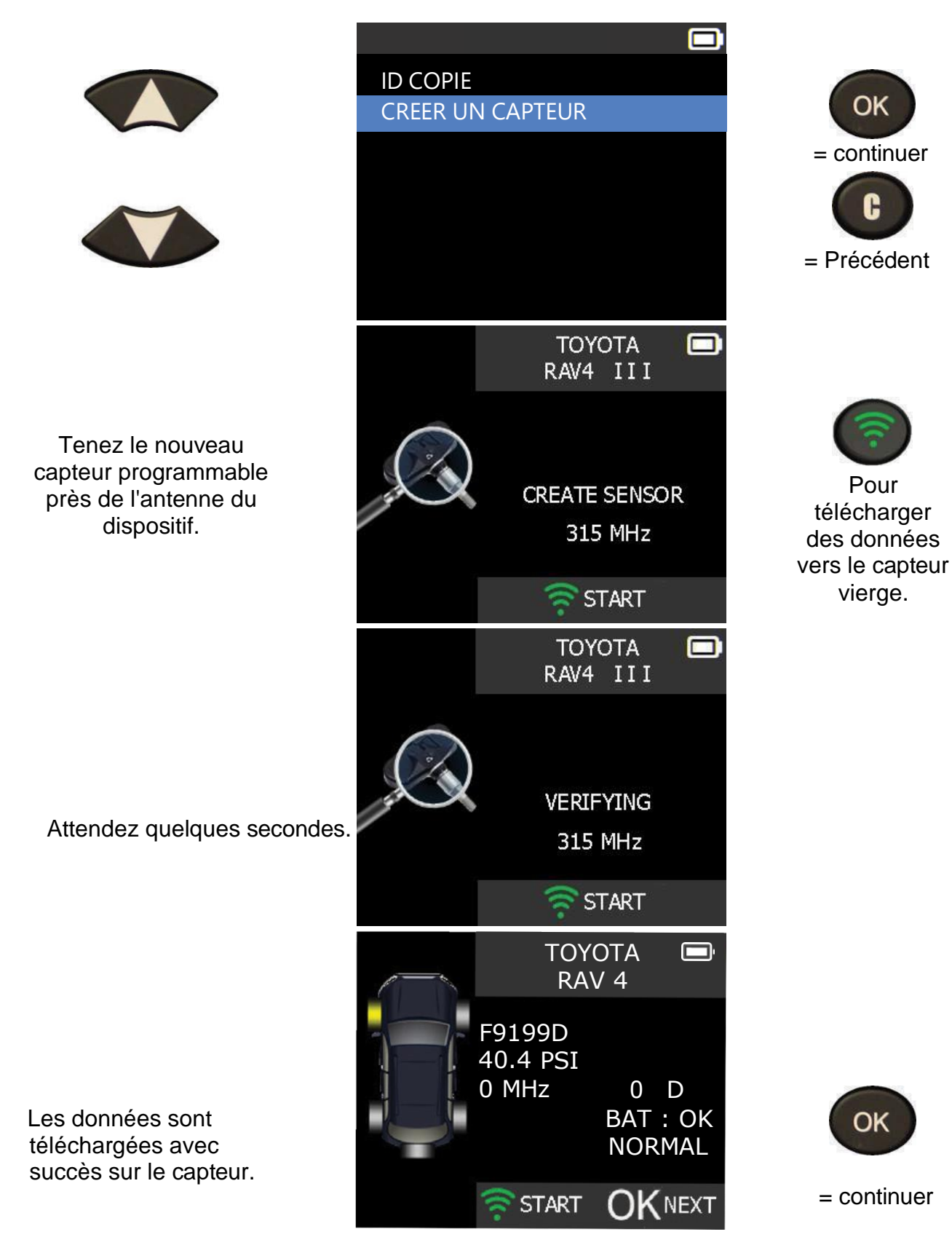

# **KEYFOB**

### **1. ENTRER DANS LE MENU DU BOUTON CLÉ**

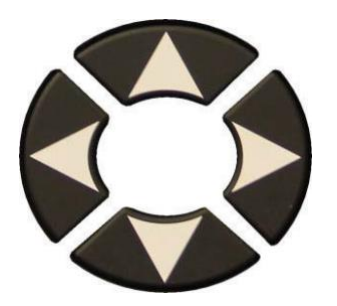

Sélectionnez le menu "KEYFOB

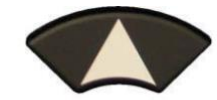

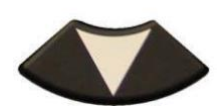

- Sélectionnez le constructeur
- automobile. Sélectionnez la fréquence de la Fob.

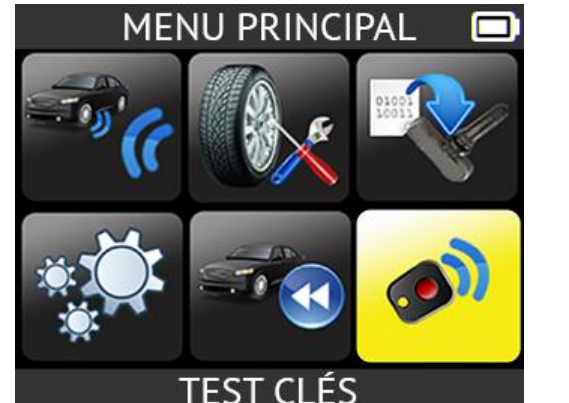

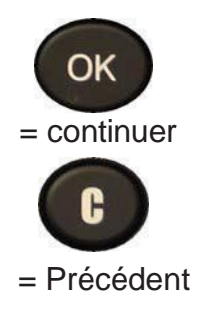

Appuyez sur le bouton de déclenchement pour tester la puissance du signal de la télécommande et l'état de la batterie.

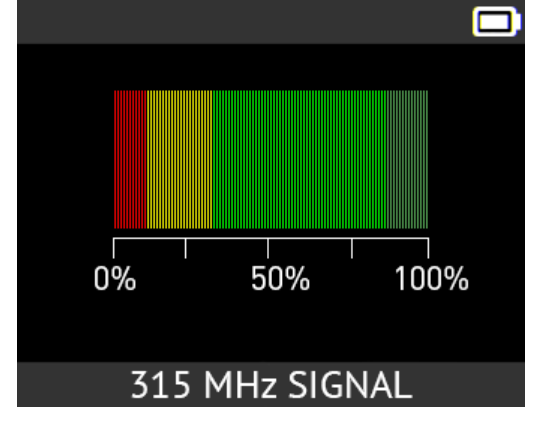

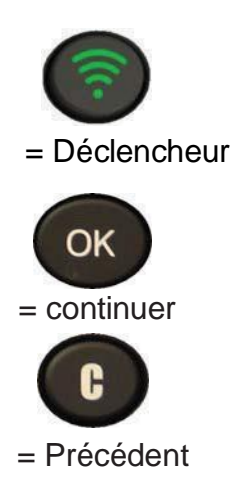

#### **1.1. MODIFIER LES PARAMÈTRES DE LA RÉGION**

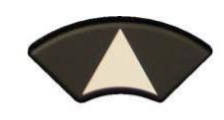

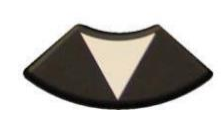

Faites défiler vers le haut et vers le bas pour sélectionner le menu de la zone.

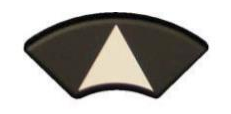

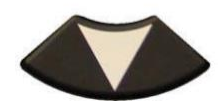

Faites défiler vers le haut et vers le bas pour sélectionner une zone.

L'outil chargera la nouvelle base de données pour la zone sélectionnée. **1.2. MODIFIER UNITES**

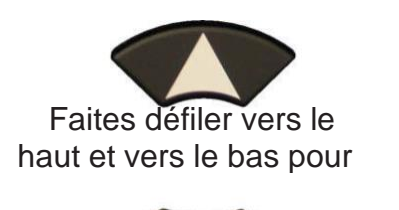

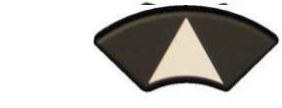

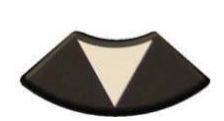

Faites défiler vers le haut et vers le bas

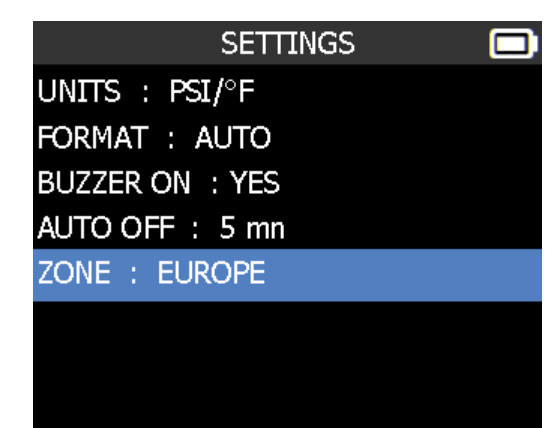

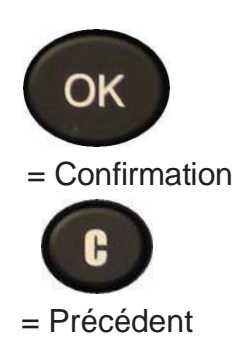

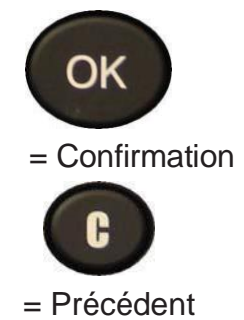

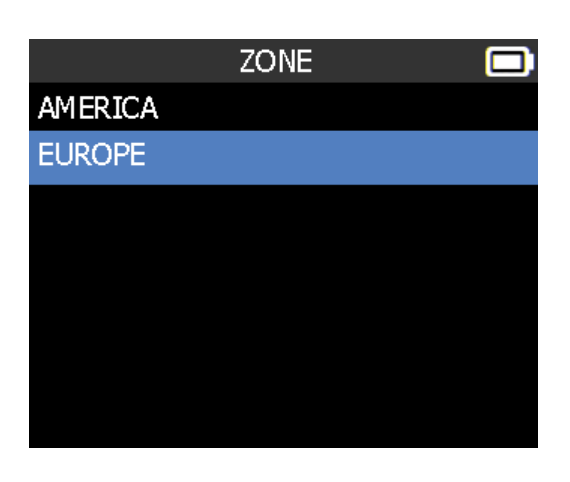

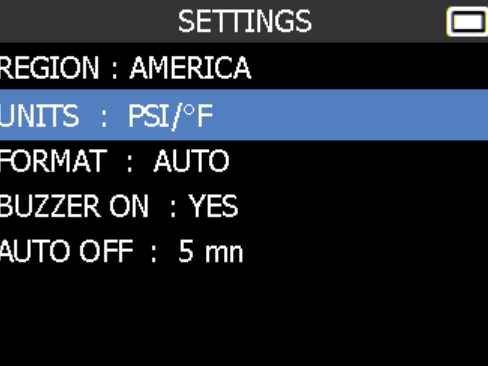

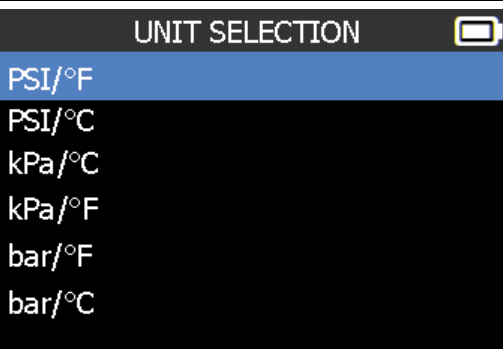

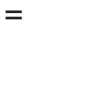

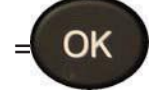

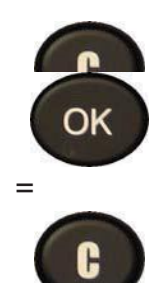

=

#### **1.3. MODIFIER LES PARAMÈTRES DU FORMAT**

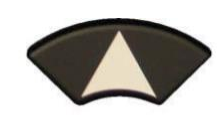

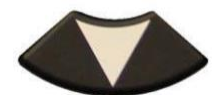

Faites défiler vers le haut et vers le bas pour sélectionner la fonction ou les paramètres.

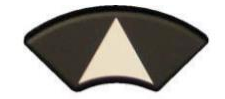

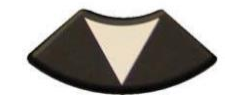

haut et vers le bas pour

Faites défiler vers le haut et vers le bas pour sélectionner le format.

**SETTINGS** o **REGION: AMERICA** UNITS :  $PSI/\text{P}F$ FORMAT : AUTO **BUZZER ON : YES** AUTO OFF: 5 mn **FORMAT**  $\blacksquare$ **AUTO DECIMAL HEXADECIMAL** 

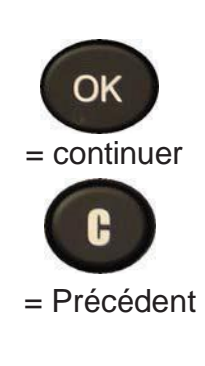

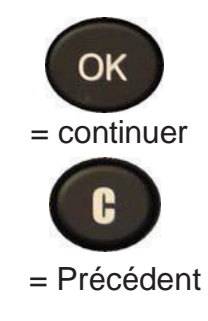

**AUTO** : affiche le format d'identification du capteur de la manière dont le capteur transmet.

**DECIMAL** : force pour afficher l'ID du capteur en décimal (0 à 9).

**HEXADECIMAL** : force pour afficher l'ID du capteur en hexadécimal (0 à F).

#### **SETTINGS** o **1.4. MODIFIER LES PARAMÈTREUNITS : PSI/°F<br>FORMAT : AUTO** Lorsque le buzzer on est réglé sur **OUI**, un bip est déclenché lorsque l'ID du capteur est = détecté. AUTO OFF: 5 mn ZONE : EUROPE ΩK Faites défiler vers le  $=$  $\sqrt{2}$

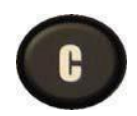

# **1.5. MODIFIER LES PARAMÈTRES**

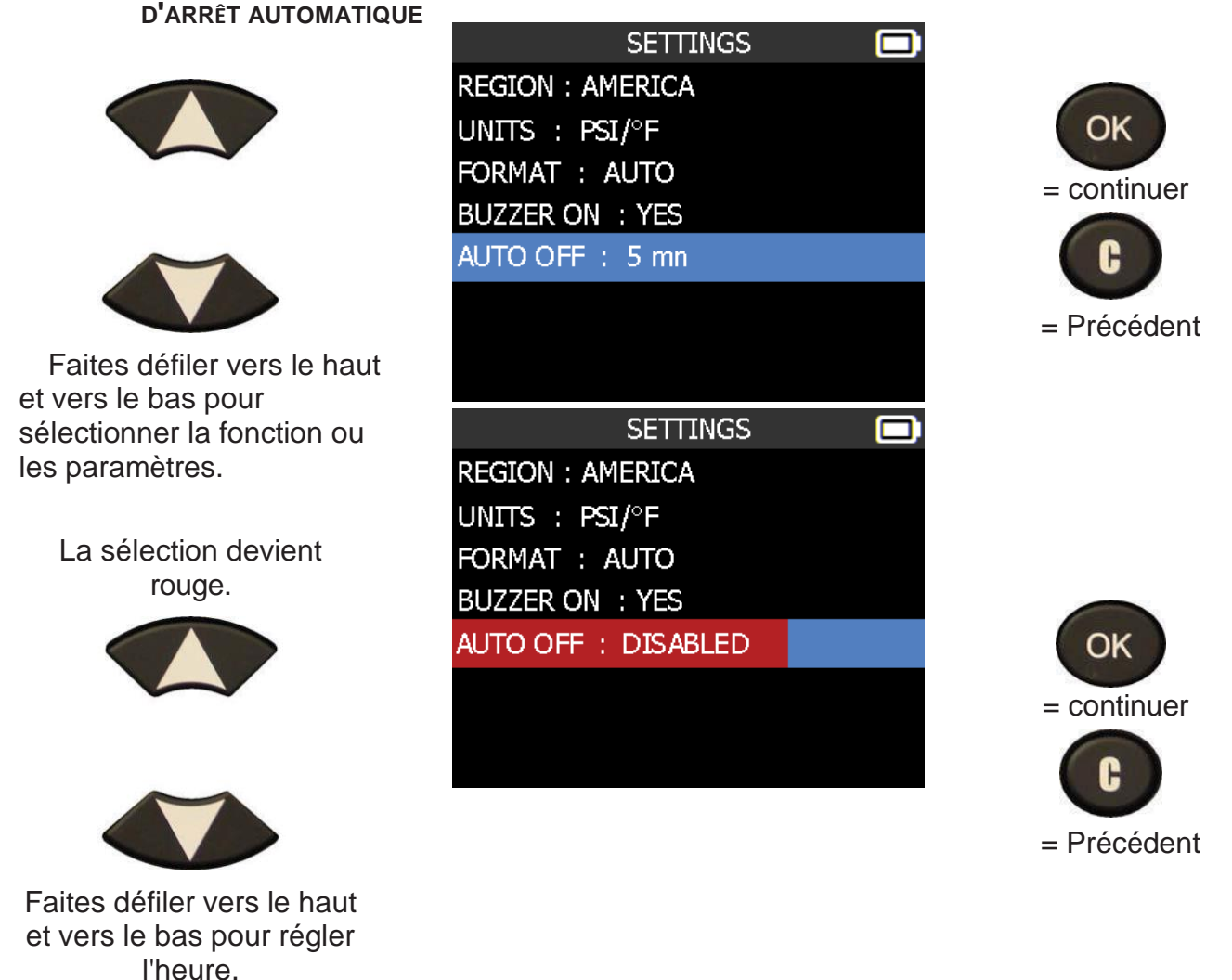

# $\dot{\textbf{A}}$  PROPOS DE

# **1. ENTREZ DANS LE MENU DES PARAMÈTRES**

Ce menu affiche la version actuelle et des informations sur l'appareil.

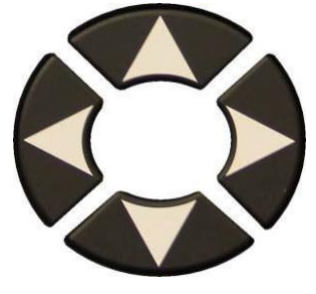

Sélectionnez

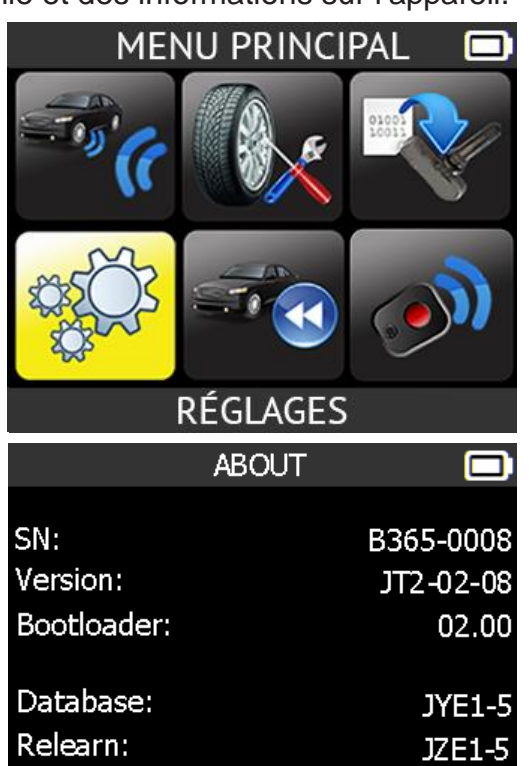

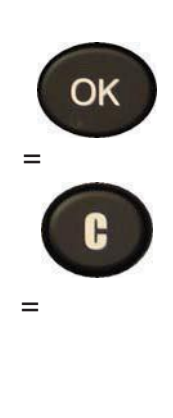

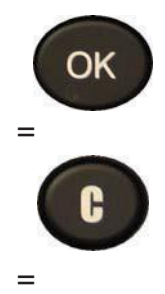

# **PARAMÈTRES**

# <span id="page-28-0"></span>**1. ENTRER DANS LES PARAMÈTRES MENU**

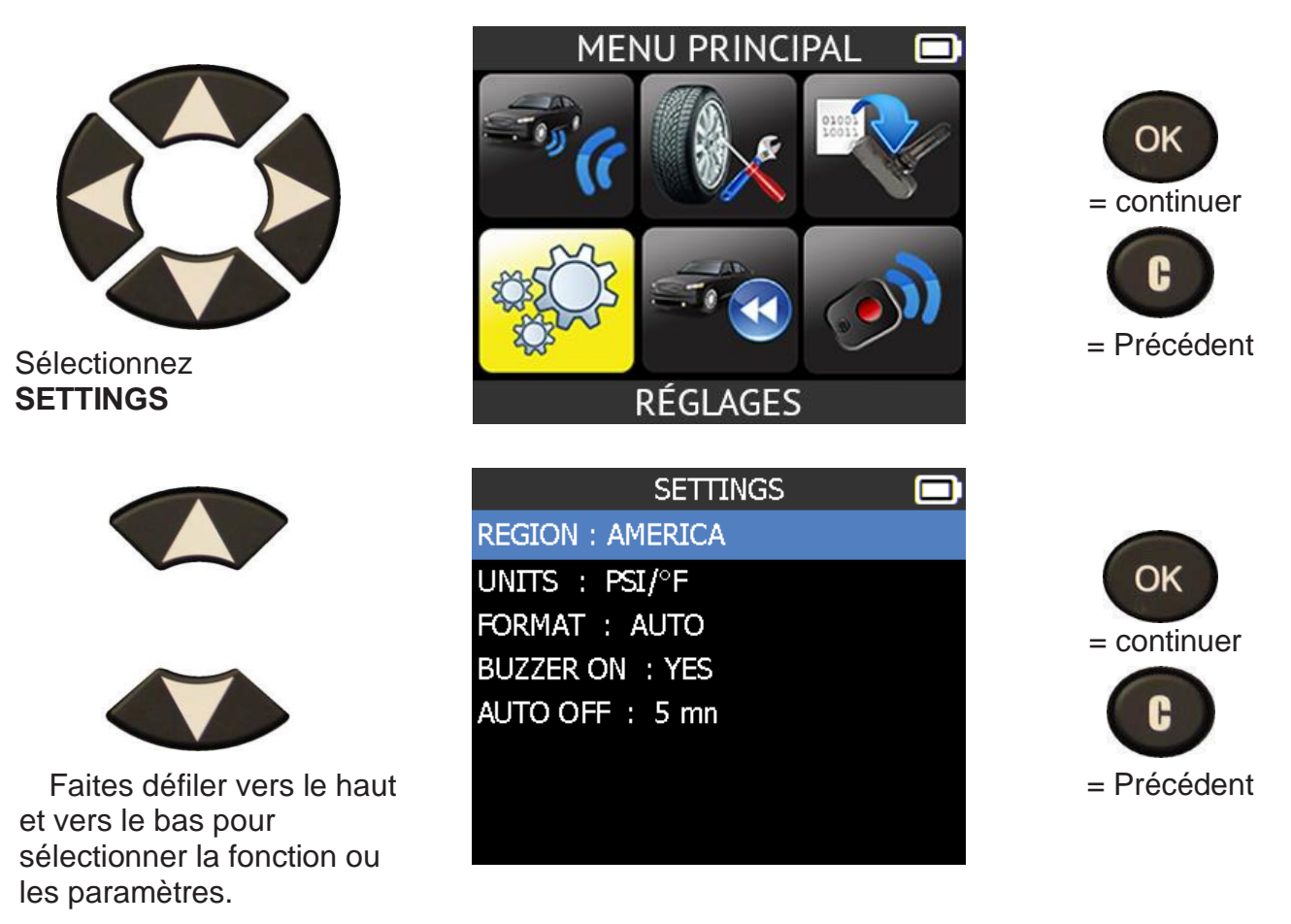

#### **Descriptions des fonctions clés :**

**REGION** : pour sélectionner la zone de travail, sélectionnez REGION . Attention, lorsque vous changez de zone, un téléchargement WebVT ou une carte SD est nécessaire pour obtenir les données de la zone.

**UNITES** : modifie l'affichage de la pression et de la température de l'air (kPa, Bar ou PSI avec F° ou C°).

**FORMAT** : modifie le format d'affichage de l'ID du capteur.

**BUZZER** : mettre le buzzer sur ON ou OFF (OUI ou NON).

**AUTO OFF** : temps pour éteindre l'appareil automatiquement après ne pas avoir été utilisé.

# **DIVERS**

### <span id="page-29-0"></span>**1. CHARGE**

#### **Indication de batterie faible**

Votre **TPMS TOOL** intègre un circuit de détection de batterie faible. La durée de vie de la batterie est en moyenne de 300 tests du capteur par charge de batterie (environ 60 à 80 véhicules) ; ceci peut changer en fonction du modèle de capteur.

État de l'indicateur de la batterie :

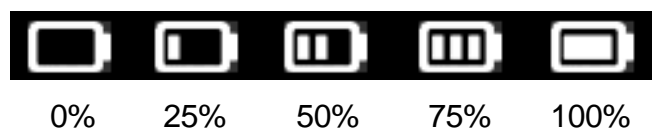

Lorsque le chiffre 0 % clignote, l'outil s'éteint après 10 secondes.

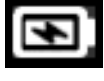

La batterie est en train de se charger.

Il y a un problème avec la batterie veuillez contacter le service après-vente.

**NE PAS** utiliser l'outil lorsque la batterie est faible, car la transmission et l'émission peuvent ne pas être fiables.

Pendant la charge, le voyant de la batterie est rouge et devient vert lorsque la batterie est entièrement chargée.

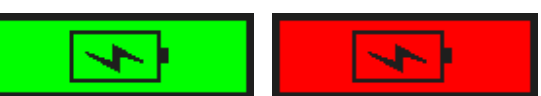

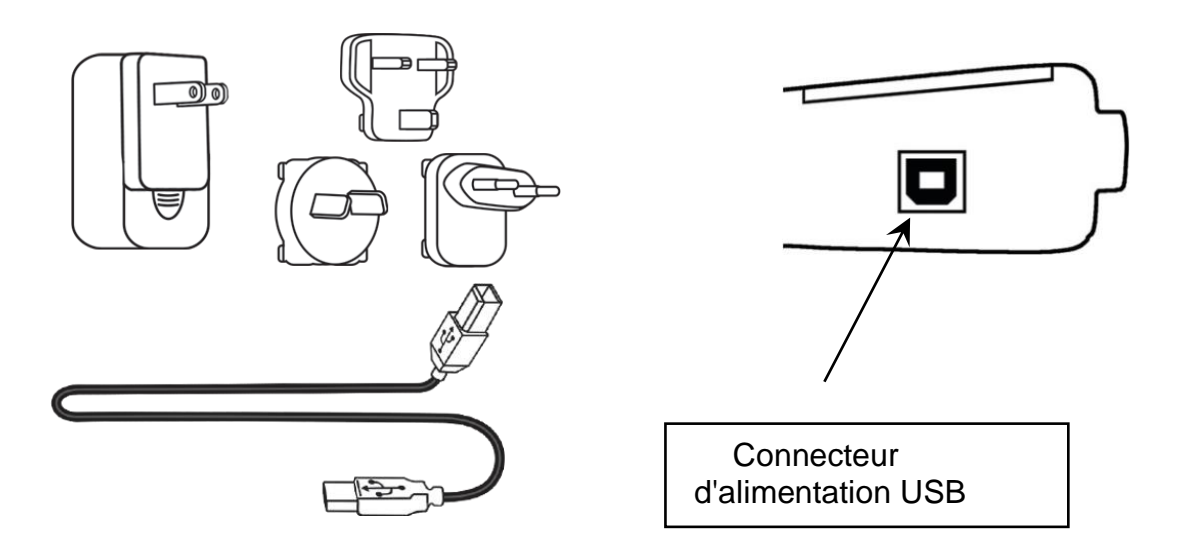

Lorsque la batterie est faible, la "barre d'état" apparaît toutes les 10 secondes. Cet affichage s'arrête lorsque la batterie perd de sa puissance.

Branchez le câble USB entre l'outil et le chargeur, puis branchez le chargeur dans une prise de courant appropriée. Le voyant rouge "**CHARGE"** s'allume.

#### **Remplacement de la batterie**

Si la batterie est défectueuse, l'outil doit être retourné au service après-vente pour le remplacement de la batterie.

#### **L'ouverture de l'outil ou l'altération du sceau placé sur l'outil, s'il est brisé, annulera la garantie.**

# **2. MISE À JOUR DES OUTILS**

### **Mise à jour du TPMS TOOL**

Lorsqu'un nouveau protocole est disponible, il est nécessaire de mettre à jour votre outil. Veuillez suivre les étapes ci-dessous :

*IMPORTANT : Désactivez temporairement tous les logiciels anti-virus et anti-spam de votre ordinateur. Cette mesure est nécessaire pour assurer le succès de la mise à niveau.*

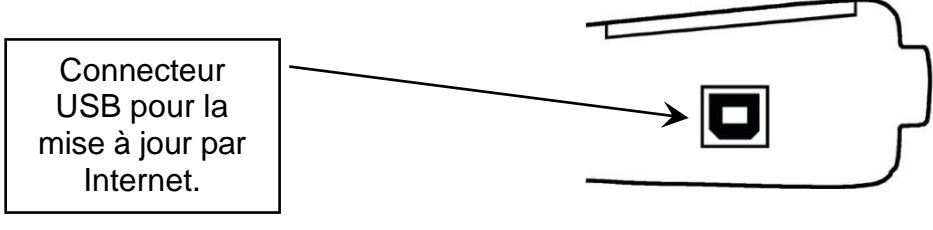

**Fig. 1**

#### **Installer WebVT PC Suite**

- **1) Connectez l'outil TPMS au port USB et mettez l'outil sous tension**.
- **2)** Allez sur [www.webvt.ateq-tpms.com](http://www.webvt.ateq-tpms.com/) pour télécharger le logiciel pour PC.
- **3)** Cliquez sur l'icône **WebVT** pour lancer le programme.

**4)** L'écran suivant apparaît : "**Bienvenue dans l'assistant d'installation du bouclier pour WebVT". "**Cliquez sur "**Suivant"**.

- **5)** Une fenêtre apparaît pour choisir l'emplacement de destination, cliquez sur "**Next >** ".
- **6)** Suivez les instructions jusqu'à ce que la fenêtre avec le bouton "**Terminer**" apparaisse.
- **7)** Cliquez sur "**Terminer**" lorsque l'installation de **WebVT** est terminée.

*Remarque : pour commander les numéros de référence du logiciel de mise à jour annuelle, veuillez consulter votre revendeur pour connaître la disponibilité et le prix.*

#### **Mettre à jour le logiciel de l'outil**

Avant de procéder à la mise à jour, assurez-vous que la batterie est entièrement chargée.

- **1)** Connectez le câble USB du **TPMS TOOL** au **PC** et allumez l'appareil.
- **2)** Démarrez le logiciel **WebVT**.
- **3)** Un écran apparaît indiquant "**Update Device" (mise à jour du dispositif**).

**4)** Appuyez sur "**Oui**" pour mettre à jour la dernière version du logiciel. La mise à jour prendra plusieurs minutes et la barre d'état indiquera le pourcentage de mise à jour terminée.

# **Attention !**

**Désactivez la fonction d'économiseur d'écran sur votre PC et ne déconnectez pas le TPMS TOOL du PC ou n'éteignez pas votre ordinateur pendant le processus de mise à jour. Vous risqueriez d'endommager gravement l'outil.**

#### **3. GARANTIE LIMITÉE DU MATÉRIEL**

#### Garantie limitée du matériel ATEQ

ATEQ garantit à l'acheteur d'origine que votre produit matériel ATEQ sera exempt

de défauts de matériaux et de fabrication pendant la période indiquée sur l'emballage du produit et/ou contenue dans la documentation utilisateur, à compter de la date d'achat. Sauf si la loi applicable l'interdit, cette garantie n'est pas transférable et est limitée à l'acheteur initial. Cette garantie vous donne des droits légaux spécifiques, et vous pouvez également avoir d'autres droits qui varient selon les lois locales. **Recours** 

L'entière responsabilité d'ATEQ et votre recours exclusif pour toute violation de la garantie consisteront à réparer ou à remplacer le matériel. ATEQ peut, à sa discrétion, utiliser des pièces neuves, remises à neuf ou usagées en bon état de fonctionnement pour réparer ou remplacer tout produit matériel. Tout produit matériel de remplacement sera garanti pour le reste de la période de garantie originale ou trente (30) jours, selon la plus longue de ces périodes, ou pour toute période supplémentaire applicable dans votre juridiction.

Cette garantie ne couvre pas les problèmes ou les dommages résultant (1) d'un accident, d'un abus, d'une mauvaise application ou de toute réparation, modification ou démontage non autorisés ; (2) d'une utilisation ou d'un entretien inappropriés, d'une utilisation non conforme aux instructions du produit ou d'une connexion à une tension d'alimentation inappropriée ; ou (3) de l'utilisation de consommables, tels que des batteries de remplacement, non fournis par ATEQ, sauf si cette restriction est interdite par la loi applicable. interdite par la loi applicable.

Comment obtenir une assistance sous garantie

Avant de soumettre une demande de garantie, nous vous recommandons de visiter la section d'assistance à l'adresse http://www.sensorcompany.com/ pour obtenir une assistance technique. Les demandes de garantie valides sont généralement traitées par le point de vente pendant les trente (30) premiers jours suivant l'achat ; cependant, cette période peut varier en fonction de l'endroit où vous avez acheté votre produit - veuillez vérifier auprès de

ATEQ ou le détaillant où vous avez acheté votre produit pour plus de détails. Les demandes de garantie qui ne peuvent être traitées par le point de vente et toute autre question relative au produit doivent être adressées directement à ATEQ.

questions relatives au produit doivent être adressées directement à ATEQ. Les adresses et les coordonnées du service clientèle d'ATEQ se trouvent dans la documentation accompagnant votre produit et sur le site Internet http://www.sensorcompany.com/.

Limitation de responsabilité

ATEQ NE PEUT ÊTRE TENU RESPONSABLE DE TOUT DOMMAGE SPÉCIAL, INDIRECT, ACCESSOIRE OU CONSÉCUTIF, Y COMPRIS, MAIS SANS S'Y LIMITER, LA PERTE DE PROFITS, DE REVENUS OU DE DONNÉES (QU'ELLE SOIT DIRECTE OU INDIRECTE) OU LA PERTE COMMERCIALE RÉSULTANT DE LA VIOLATION DE TOUTE GARANTIE EXPRESSE OU IMPLICITE DE VOTRE PRODUIT, MÊME SI ATEQ A ÉTÉ INFORMÉ DE LA POSSIBILITÉ DE TELS DOMMAGES.

TELS DOMMAGES. Certaines juridictions n'autorisent pas l'exclusion ou la limitation des dommages spéciaux, indirects, accessoires ou consécutifs, de sorte que la limitation ou l'exclusion ci-dessus peut ne pas s'appliquer à vous.

Durée des garanties implicites

SAUF DANS LA MESURE OÙ LA LOI APPLICABLE L'INTERDIT, TOUTE GARANTIE OU CONDITION IMPLICITE DE QUALITÉ MARCHANDE OU D'ADÉQUATION DE CE PRODUIT MATÉRIEL EST LIMITÉE À LA DURÉE DE LA PÉRIODE DE GARANTIE LIMITÉE APPLICABLE À VOTRE PRODUIT.

APPLICABLE À VOTRE PRODUIT. Certaines juridictions n'autorisent pas la limitation de la durée d'une garantie implicite, de sorte que la limitation ci-dessus peut ne pas s'appliquer à votre cas.

Droits statutaires nationaux

Les consommateurs ont des droits légaux en vertu de la législation nationale applicable régissant la vente de biens de consommation. Ces droits ne sont pas affectés par les garanties de la présente garantie limitée. Aucune autre garantie

Aucun revendeur, agent ou employé d'ATEQ n'est autorisé à apporter une modification, une extension ou un ajout à cette garantie.

Périodes de garantie

La période de garantie pour les appareils ATEQ est d'un an.

#### **4. INFORMATIONS SUR LA SÉCURITÉ DES BATTERIES ET DES CHARGES**

Vous devez lire et comprendre ces instructions et avertissements de sécurité avant d'utiliser ou de charger vos batteries au lithium-polymère.

Environnement d'utilisation

N'oubliez pas de respecter les réglementations particulières en vigueur dans votre région et éteignez toujours votre appareil lorsque son utilisation est interdite ou lorsqu'il peut provoquer des interférences ou un danger.

N'utilisez l'appareil que dans sa position normale de fonctionnement.

Votre appareil et ses accessoires peuvent contenir de petites pièces. Tenez-les hors de portée des jeunes enfants. À propos du chargement

Utilisez uniquement le chargeur fourni avec votre appareil. L'utilisation d'un autre type de chargeur entraînera un dysfonctionnement et/ou un danger.

Lorsque le voyant rouge s'éteint, la charge est terminée.

À propos du chargeur

N'utilisez pas le chargeur dans un environnement très humide. Ne touchez jamais le chargeur lorsque vos mains ou vos pieds sont mouillés.

Laissez une ventilation autour du chargeur lorsque vous l'utilisez. Ne couvrez pas le chargeur avec du papier ou d'autres objets qui réduiraient le refroidissement. N'utilisez pas le chargeur lorsqu'il se trouve dans un étui de transport.

Branchez le chargeur à une source d'alimentation appropriée. Les exigences en matière de tension se trouvent sur le boîtier et/ou l'emballage du produit.

N'utilisez pas le chargeur si les fils sont endommagés. N'essayez pas de réparer l'appareil. Il n'y a pas de pièces réparables à l'intérieur. Remplacez l'appareil s'il est endommagé ou exposé à une humidité excessive.

Ce chargeur n'est pas un jouet et ne doit pas être utilisé par des enfants ou des personnes infirmes sans formation ou surveillance appropriée.

Ne l'utilisez pas comme source d'alimentation.

Débranchez-le avant de tenter de le réparer ou de le nettoyer.

A propos de la batterie

ATTENTION : Cet appareil contient une batterie interne au lithium-polymère. La batterie peut éclater

ou exploser, libérant des produits chimiques dangereux. Pour réduire les risques d'incendie ou de brûlures, ne démontez pas, n'écrasez pas, ne percez pas et ne jetez pas la batterie ou l'instrument dans le feu ou dans l'eau, ne court-circuitez pas et ne court-circuitez pas les contacts avec un objet métallique.

Utilisez un chargeur spécifique approuvé par le

fabricant d'ATEQ et fourni avec l'appareil.

Sécurité pour l'utilisation de la batterie Lithium-po

Ne laissez JAMAIS la batterie sans surveillance pendant le processus de charge. L'appareil doit impérativement être placé sur une surface ininflammable pendant la charge (plateau en céramique ou boîte métallique).

Chargez la batterie Lithium-polymère UNIQUEMENT

avec le chargeur fourni.

N'utilisez JAMAIS un chargeur de type Ni-MH (Nickel Metal Hydride) pour charger une batterie au lithium-polymère. Si la batterie commence à surchauffer de plus de

60°C (140°F), ARRÊTEZ IMMÉDIATEMENT LA CHARGE.

IMMÉDIATEMENT. La batterie ne doit JAMAIS dépasser 60°C (140°F) pendant le processus de charge.

Ne chargez JAMAIS la batterie immédiatement après utilisation et lorsqu'elle est encore chaude. Laissez-la refroidir à la température ambiante.

Si vous voyez de la fumée ou du liquide s'échapper de la batterie, arrêtez immédiatement la charge. Débranchez le chargeur et placez l'outil dans un endroit isolé pendant au moins 15 minutes. NE RÉUTILISEZ PAS LA BATTERIE. Renvoyez l'appareil

appareil à votre détaillant.

Gardez un extincteur pour feux électriques à portée de main pendant la charge de la batterie. Dans le cas peu probable où la batterie au lithium-polymère prendrait feu, N'UTILISEZ PAS d'eau pour éteindre le feu. Prenez du sable ou utilisez un extincteur comme décrit ci-dessus.

Les éléments de la batterie au lithium-polymère doivent être neutralisés pour être rendus inutilisables. Le processus de neutralisation doit être effectué dans des conditions de sécurité strictes. Il est recommandé de nous retourner l'outil. Nous extrairons la batterie et la remettrons à un recycleur spécialisé. recycleur spécialisé.

Ne jetez pas les batteries au lithium-polymère avec vos déchets généraux.

La batterie au lithium-polymère ne convient pas aux enfants de moins de 14 ans. Conservez toutes les piles au lithium-ion hors de portée des enfants.

Pour éviter les fuites ou d'autres risques, ne stockez pas les batteries à une température supérieure à 60°C (140°F). Ne laissez jamais la batterie dans une voiture (par exemple) où la température pourrait être très élevée ou dans un endroit où la température pourrait dépasser 60°C (140°F). Stockez la batterie dans un endroit sec pour éviter tout contact avec un liquide, quel qu'il soit. Stockez la batterie uniquement sur une surface ininflammable, résistante à la chaleur, non conductrice et éloignée de toute matière ou source inflammable. Stockez toujours la batterie hors de portée des enfants. Une batterie au lithium-polymère doit être stockée avec une charge minimale de 30 %. Si vous la stockez complètement

déchargée, elle deviendra rapidement inutilisable.

Le non-respect de ces consignes de sécurité peut entraîner des blessures corporelles graves et des dommages matériels. Vous pouvez même provoquer un incendie !

La société ATEQ

décline toute responsabilité pour les dommages subis en cas de non-respect de ces consignes de sécurité.

L'utilisation d'une batterie Lithium-Ion présente un risque élevé d'incendie et peut provoquer de graves dommages aux biens et aux personnes. L'utilisateur accepte d'en assumer le risque et la responsabilité.

La société ATEQ n'est pas

La société ATEQ n'est pas en mesure de contrôler la bonne utilisation de la batterie chez chaque client (charge, décharge, stockage, etc.). Elle ne peut être tenue pour responsable de tout dommage aux personnes ou aux biens.

#### **5. DÉCLARATIONS DE LA FCC**

Déclaration de la Commission fédérale des communications sur les interférences

Cet équipement a été testé et déclaré conforme aux limites d'un appareil numérique de classe B, conformément à la partie 15 des règles de la FCC. Ces limites sont conçues pour fournir une protection raisonnable contre les interférences nuisibles dans une installation résidentielle. Cet équipement génère, utilise et peut émettre une énergie de fréquence radio et, s'il n'est pas installé et utilisé conformément aux instructions,

peut causer des interférences nuisibles aux communications radio. Cependant, il n'y a aucune garantie que des interférences ne se produiront pas dans une installation particulière. Si cet équipement provoque des interférences nuisibles à la réception de la radio ou de la télévision, ce qui peut être déterminé en éteignant et en allumant l'équipement, l'utilisateur est encouragé à essayer de corriger les interférences par l'une des mesures suivantes :

- Réorienter ou déplacer l'antenne de réception.

- Augmentez la distance entre l'appareil et le récepteur.

- Branchez l'équipement sur une prise de courant sur un circuit différent de celui sur lequel le récepteur est branché.
- Consultez votre revendeur ou un technicien radio/TV expérimenté pour obtenir de l'aide.

Avertissement de la FCC : Tout changement ou modification non expressément approuvé par la partie responsable de la conformité pourrait annuler l'autorisation de l'utilisateur à utiliser cet équipement.

Cet appareil est conforme à la partie 15 des règles de la FCC. Son fonctionnement est soumis aux deux conditions suivantes : (1) Cet appareil ne doit pas causer d'interférences nuisibles, et (2) cet appareil doit accepter toute interférence reçue, y compris les interférences pouvant causer un fonctionnement indésirable.

#### **DÉCLARATION DE CONFORMITÉ**

Le fabricant de l'OUTIL TPMS déclare que cet appareil est conforme aux exigences de :

- ETSI EN 300 330-1 V1.8.1 (2015-03) :

Compatibilité électromagnétique et spectre radioélectrique (ERM) ; appareils à courte portée (SRD) ; équipements radio dans la gamme de fréquences de 9 kHz à 25 MHz et systèmes à boucle inductive dans la gamme de fréquences de 9 kHz à 30 MHz ; partie 1 : caractéristiques techniques et méthodes d'essai.

- ETSI EN 300 330-2 V1.6.1 (2015-03) :

Compatibilité électromagnétique et spectre radioélectrique (ERM) ; appareils de faible portée (SRD) ; équipements radio dans la gamme de fréquences 9 kHz à 25 MHz et systèmes à boucle inductive dans la gamme de fréquences 9 kHz à 30 MHz ; partie 2 : norme harmonisée couvrant les exigences essentielles de l'article 3.2 de la directive R&TTE. BS EN 62479:2010 : Évaluation de la conformité des équipements électroniques et électriques de faible puissance aux restrictions de base relatives à l'exposition des personnes aux champs électromagnétiques (10 MHz à 300 GHz).

### **3. RECYCLAGE**

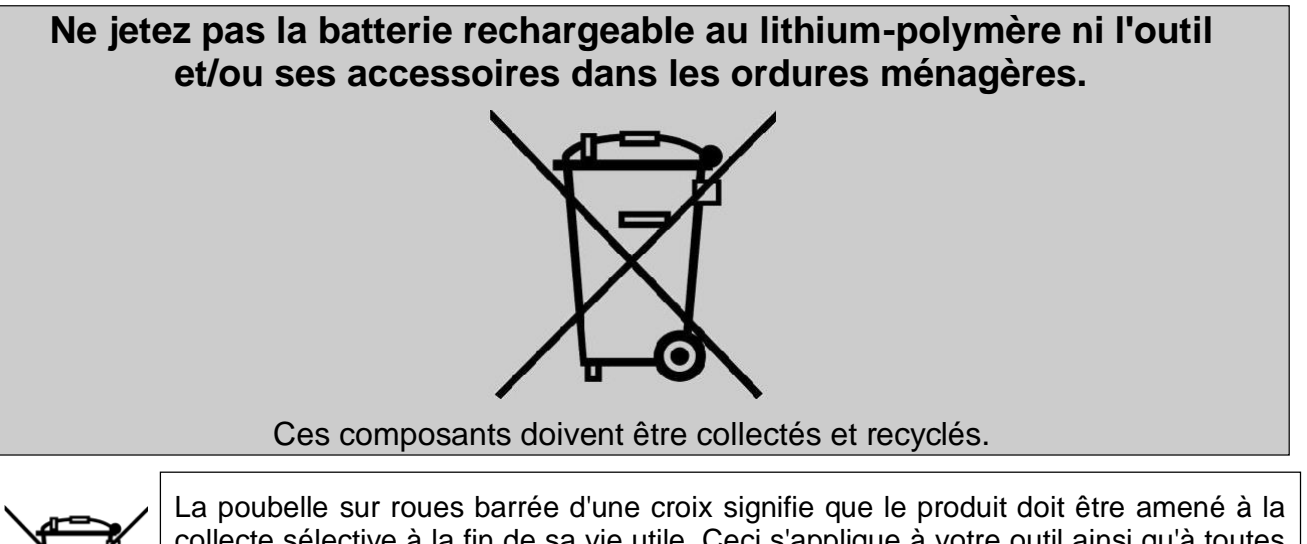

collecte sélective à la fin de sa vie utile. Ceci s'applique à votre outil ainsi qu'à toutes les améliorations marquées de ce symbole. Ne jetez pas ces produits comme des déchets municipaux non triés. Pour de plus amples informations, veuillez contacter **ATEQ**.